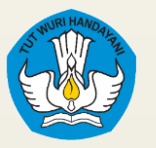

**Direktorat Pembelajaran dan Kemahasiswaan Ditjen Diktiristek - Kemdikbudristek**

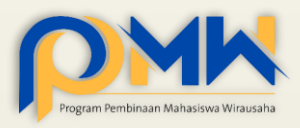

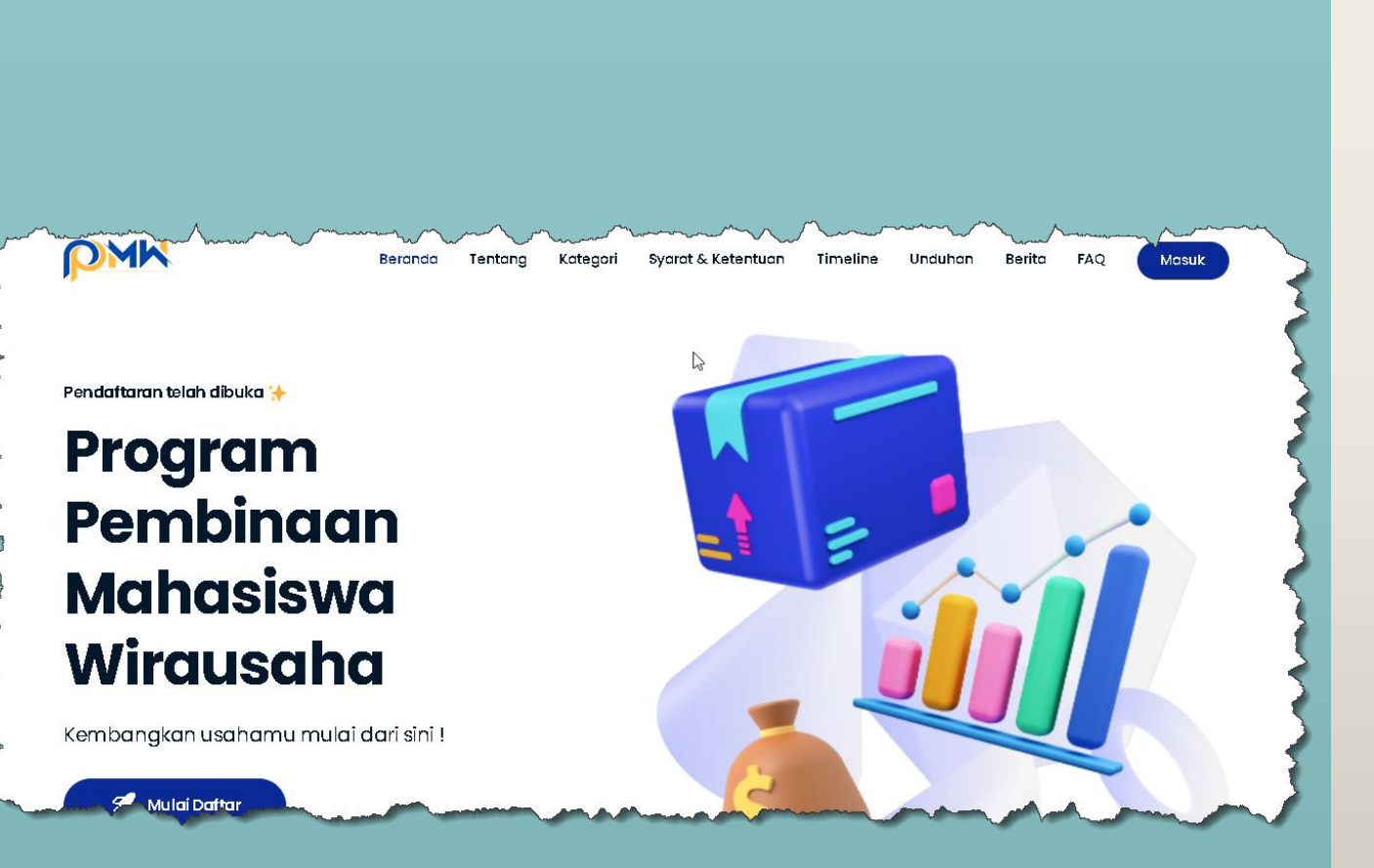

## Pendaftaran Proposal P2MW 2024

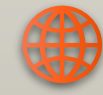

https://kesejahteraan.kemdikbud.go.id/p2mw

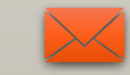

kesejahteraan.kwu@kemdikbud.go.id

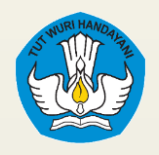

#### **LAMAN AKSES SISTEM**

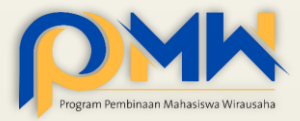

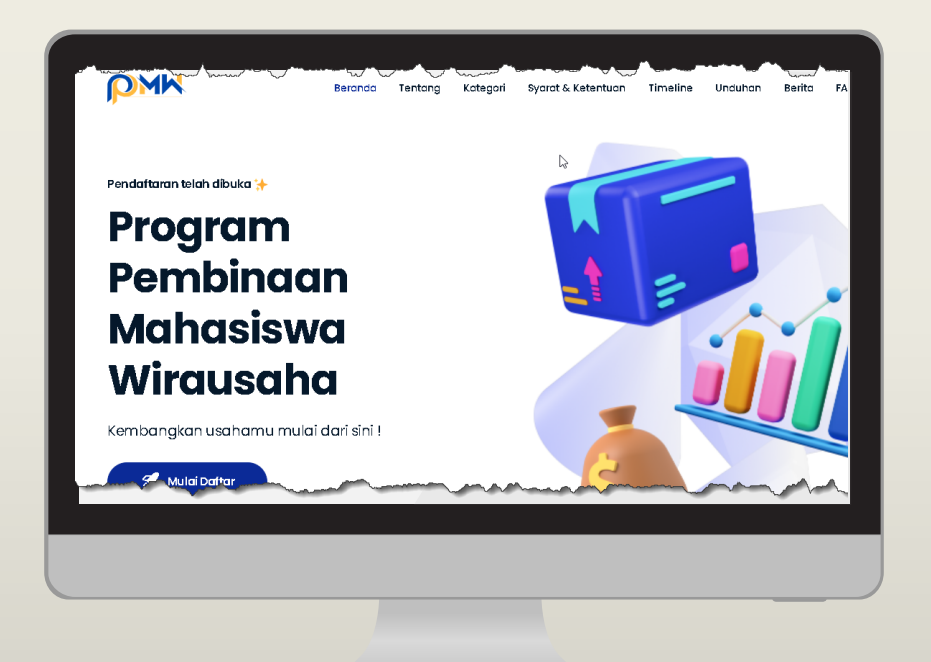

#### <https://kesejahteraan.kemdikbud.go.id/p2mw>

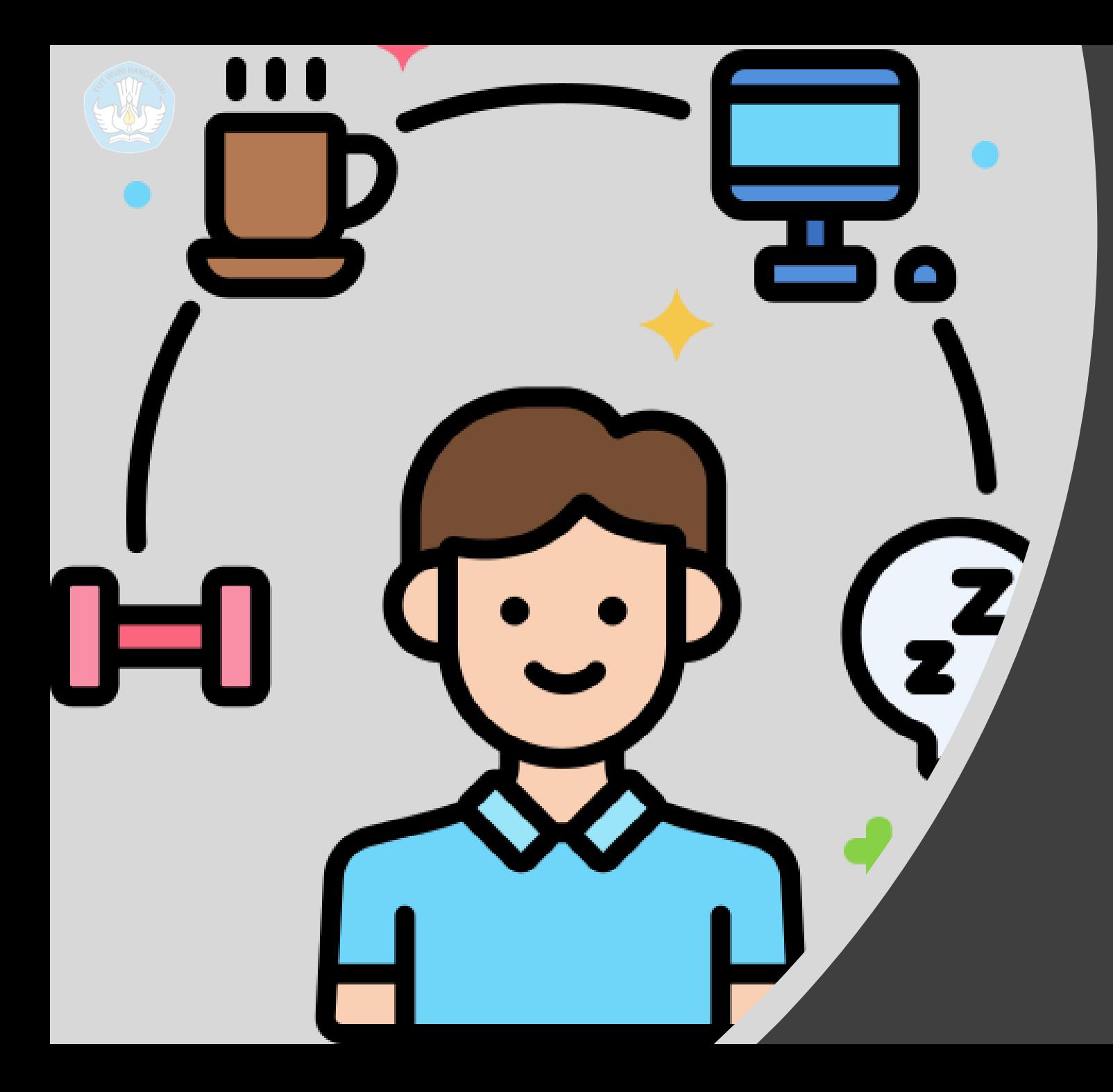

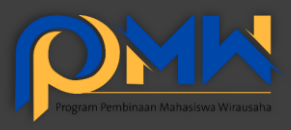

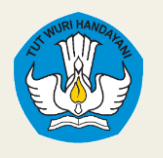

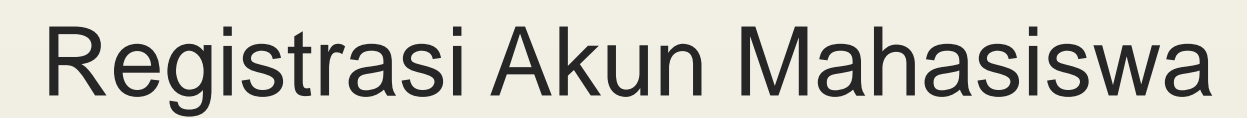

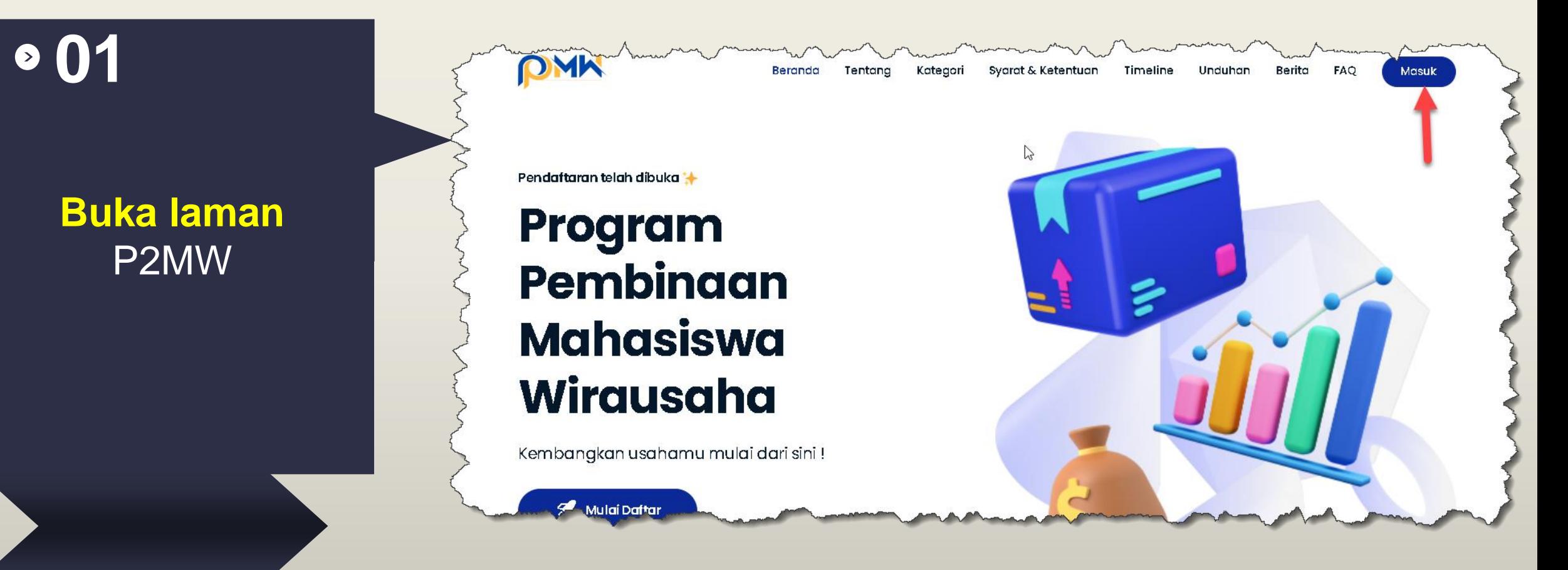

- Ketikkan alamat **<https://kesejahteraan.kemdikbud.go.id/p2mw>**
- Klik tombol **Masuk** di sebelah kanan atas

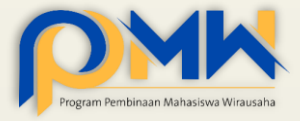

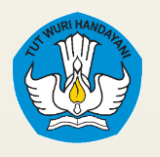

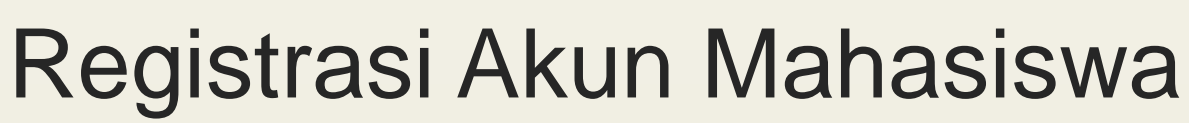

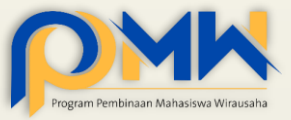

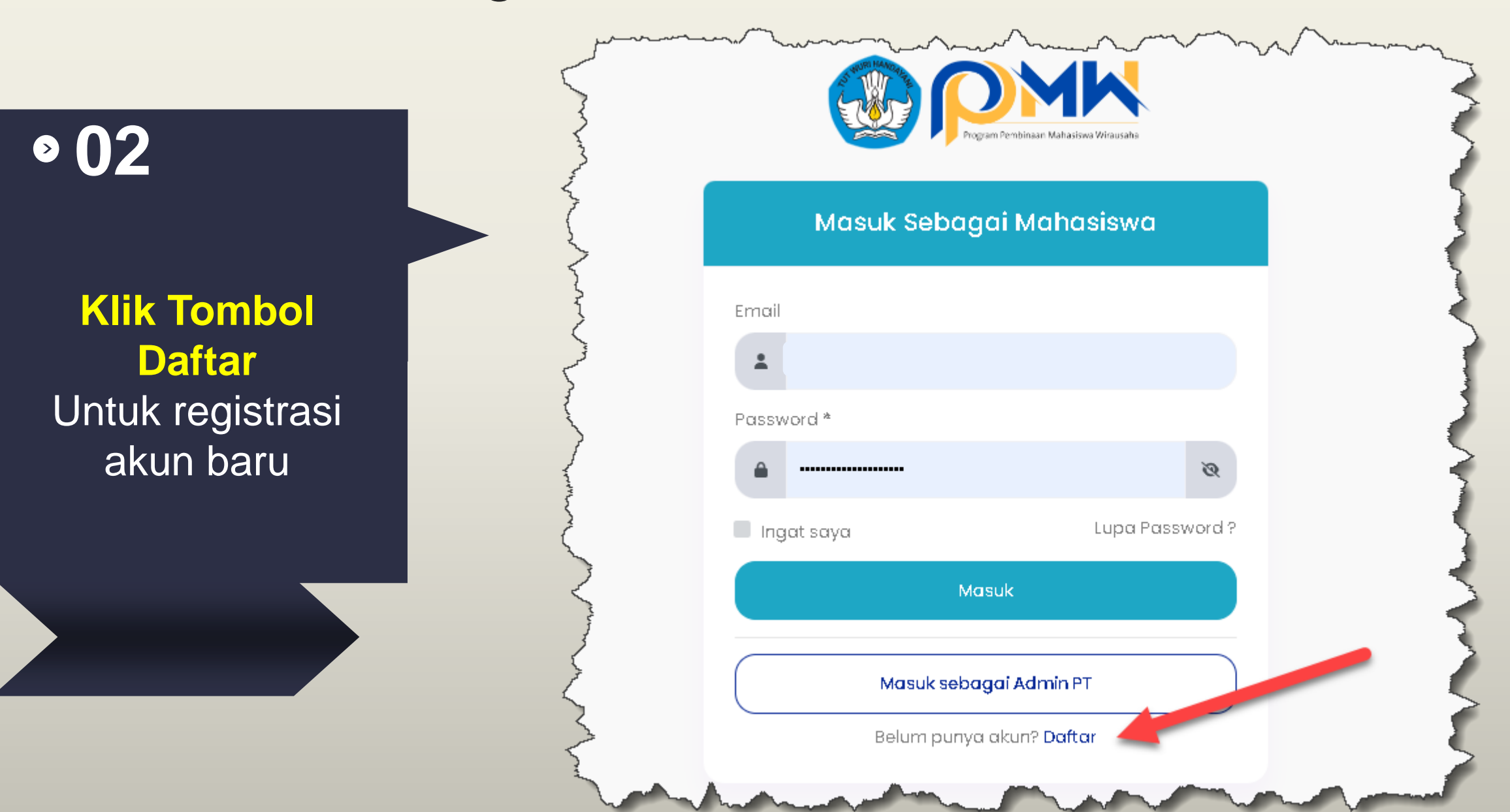

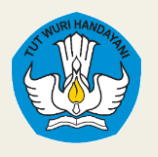

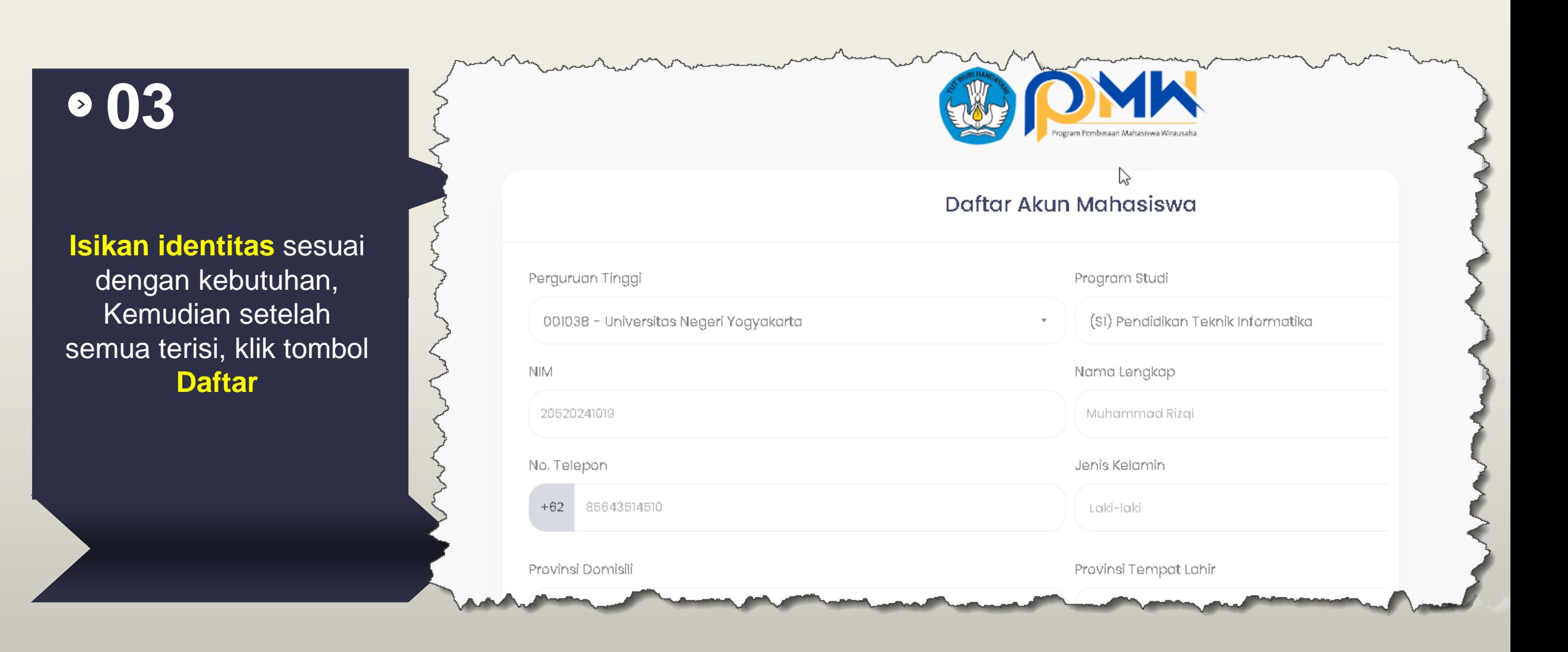

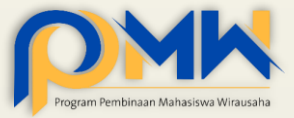

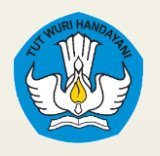

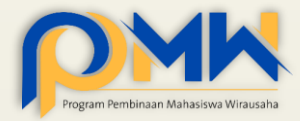

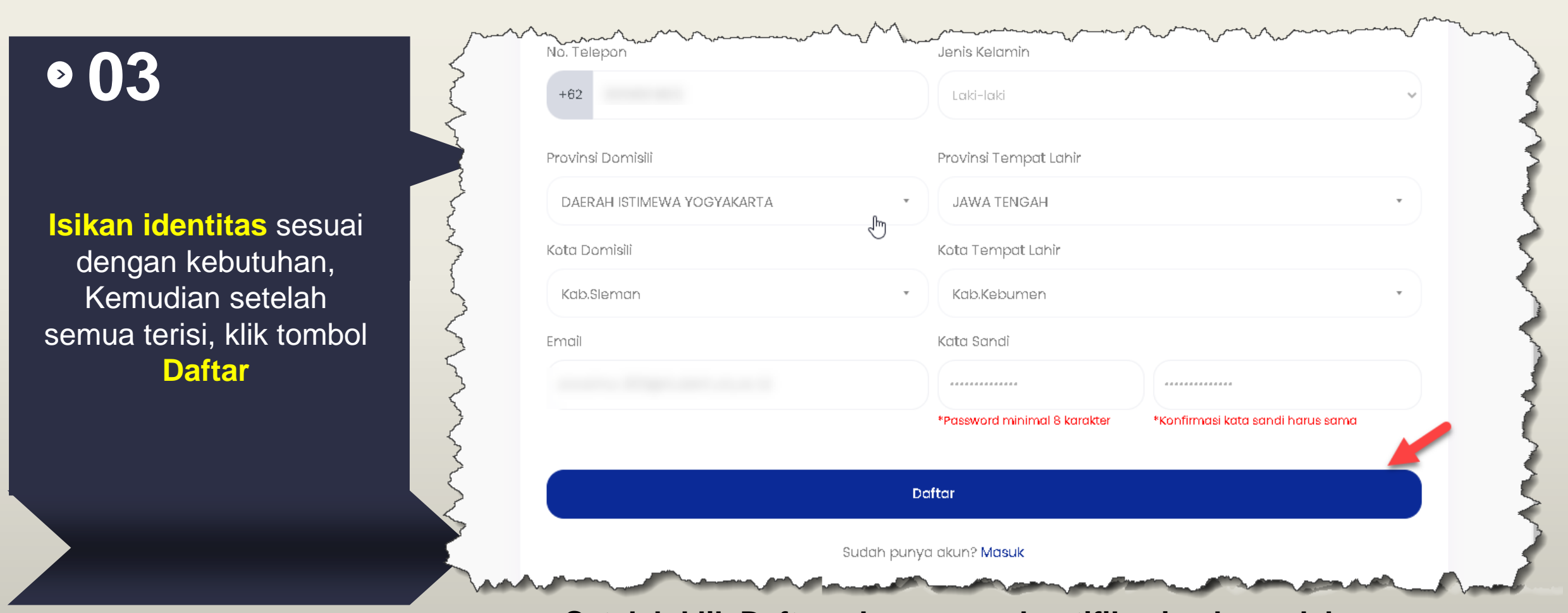

**Setelah klik Daftar, akan muncul notifikasi sukses dalam proses pendaftaran di bagian kanan atas**

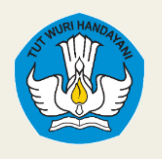

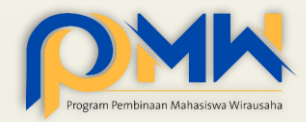

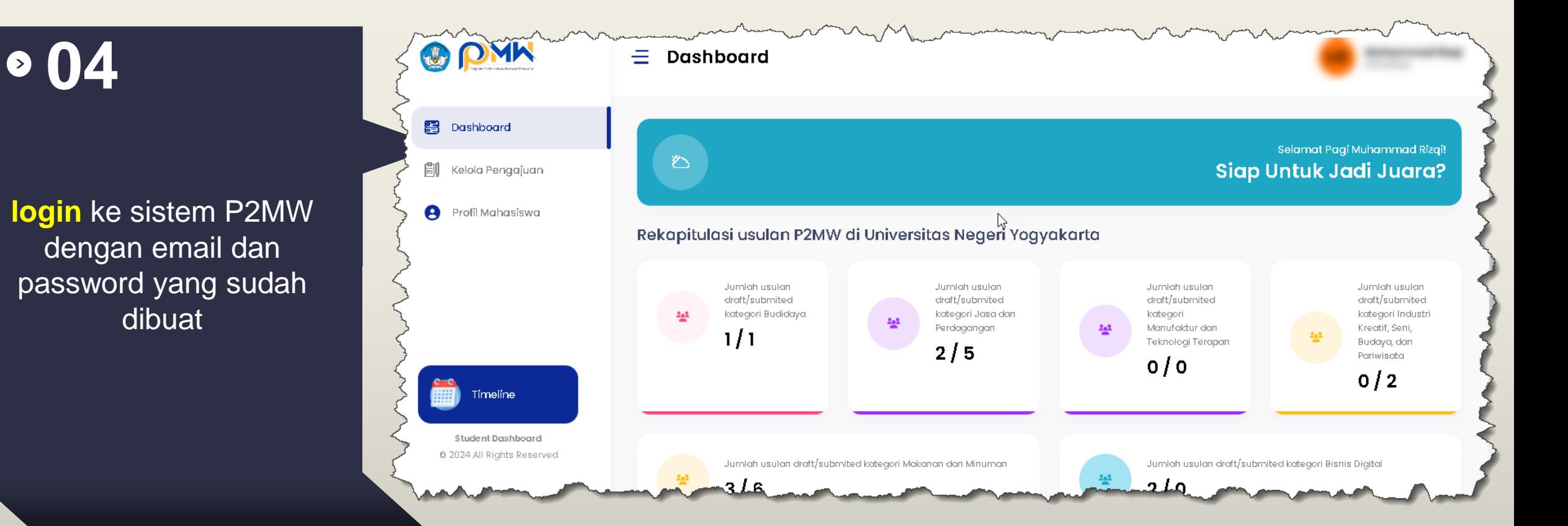

Mahasiswa dapat mengetahui **jumlah pendaftar** di setiap kategori dalam **satu perguruan tinggi** sehingga dapat mengatur strategi untuk lolos di tingkat perguruan tinggi

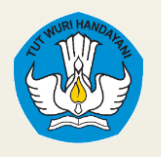

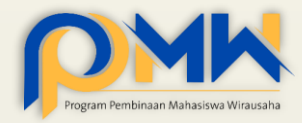

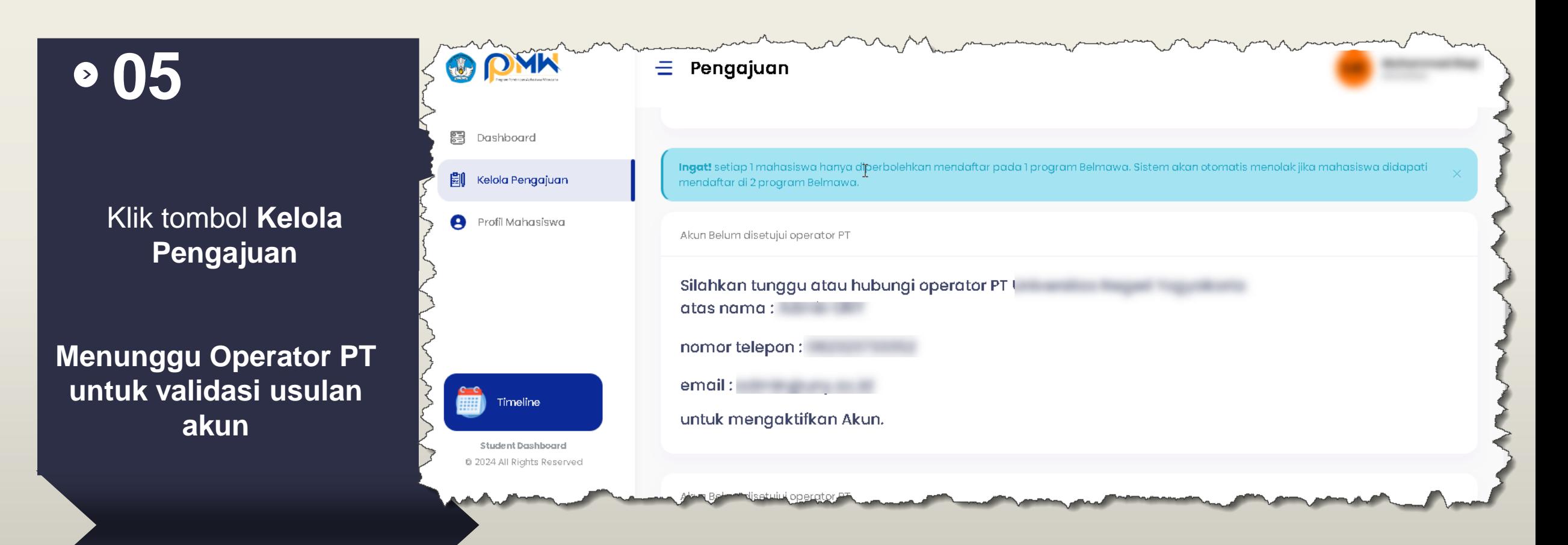

Mahasiswa hanya bisa mengusulkan 1 proposal pada 6 kategori yang disediakan, dan tidak bisa mengusulkan proposal PPK ORMAWA atau PKM

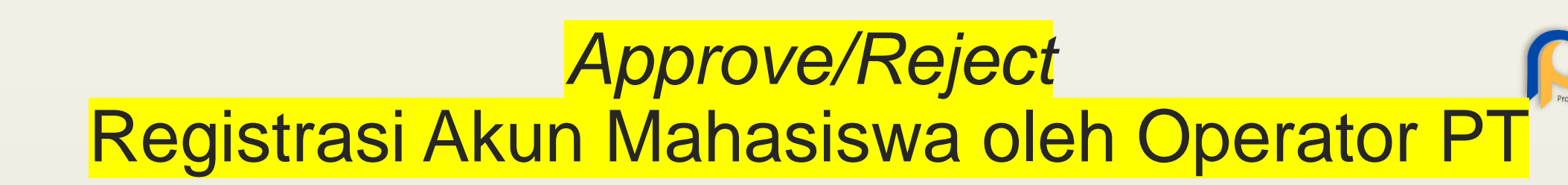

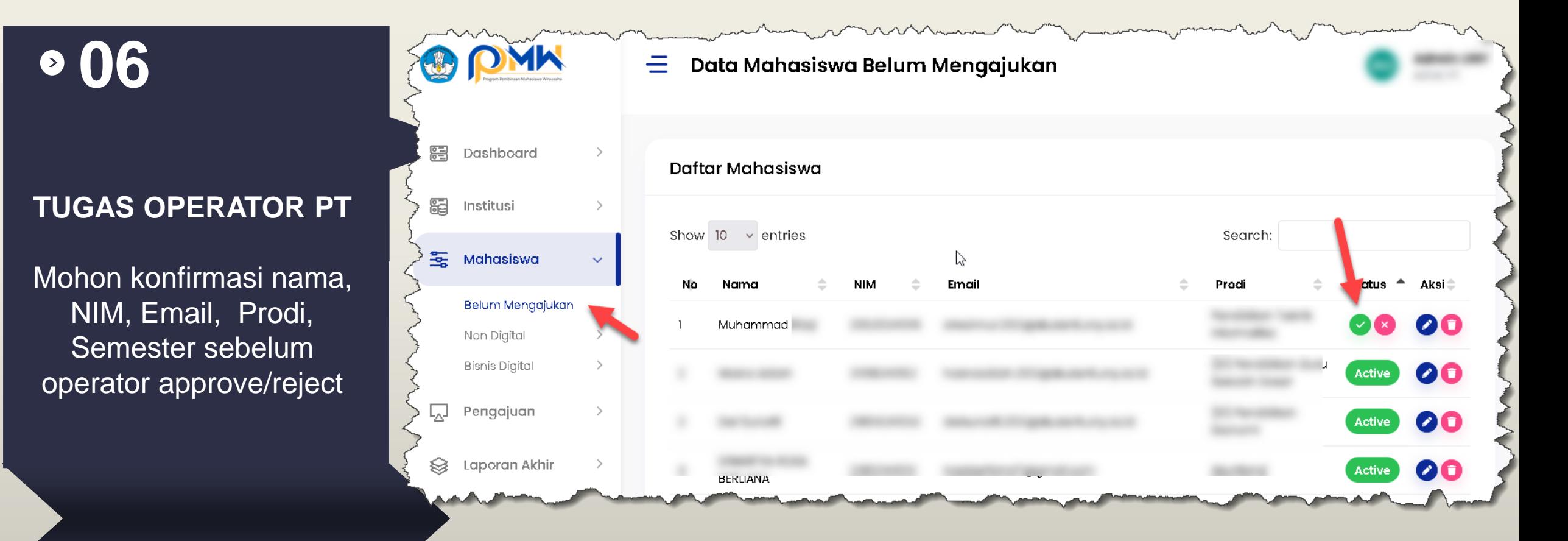

**Yang registrasi cukup ketua tim saja, mohon memastikan yang registrasi punya komitmen untuk mendaftar ke P2MW**

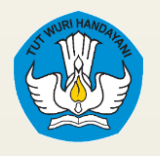

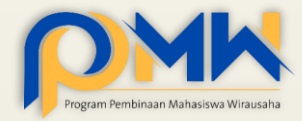

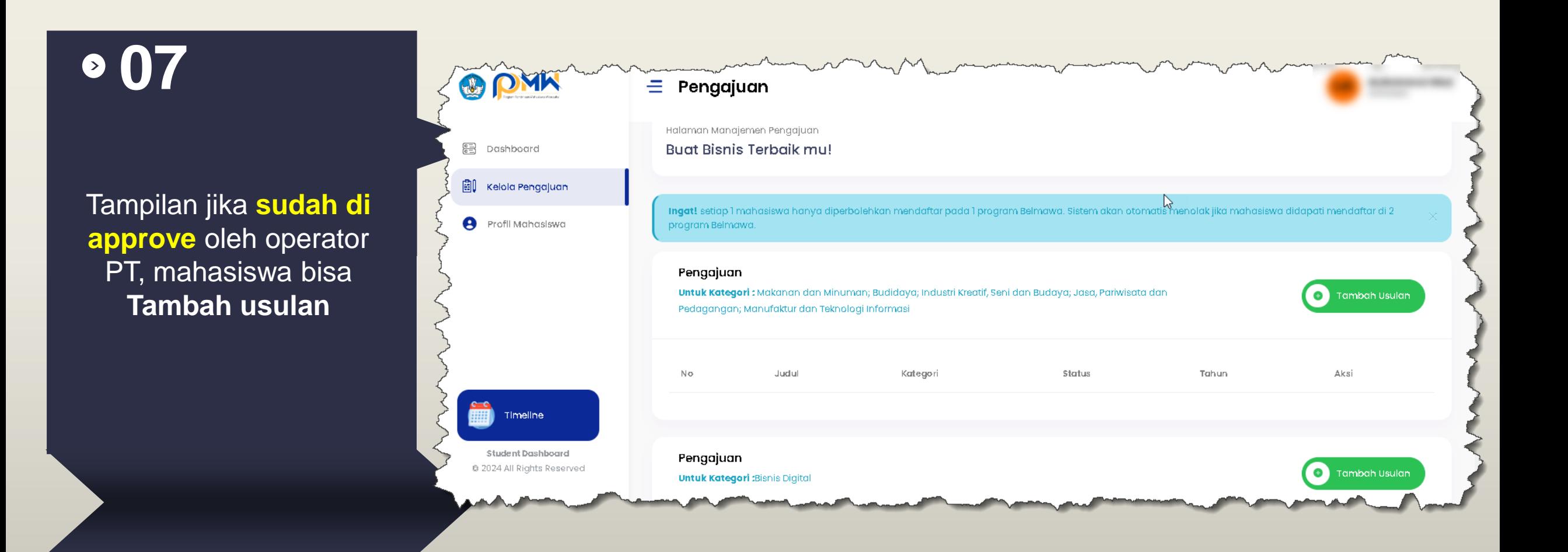

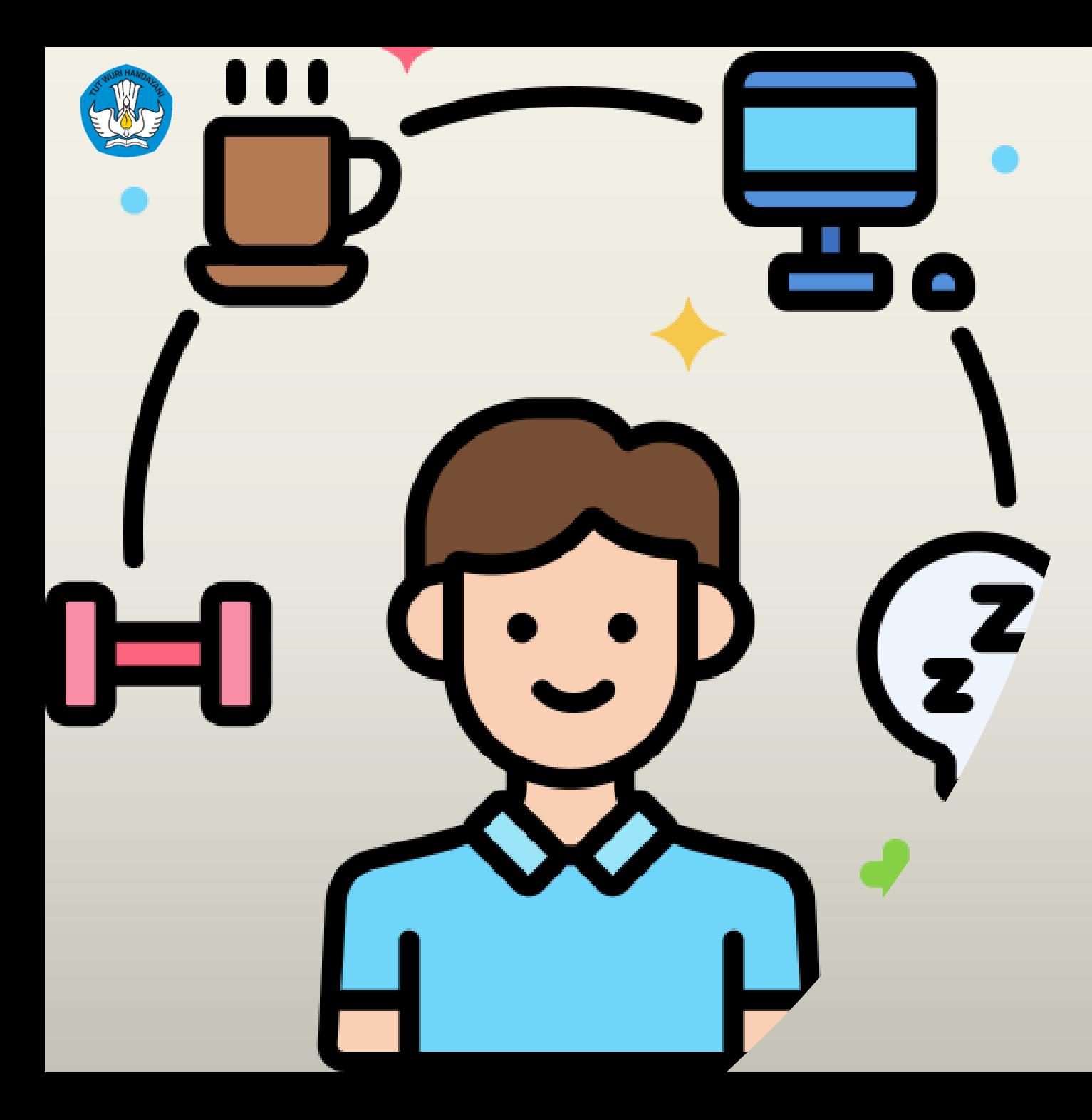

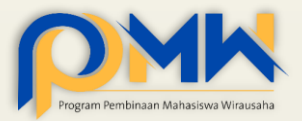

### **Membuat** Proposal Non-Digital

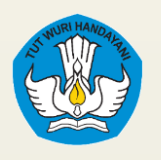

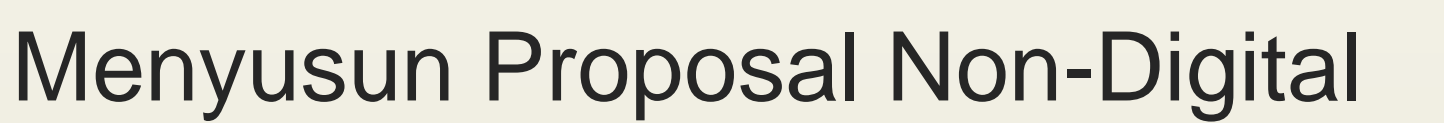

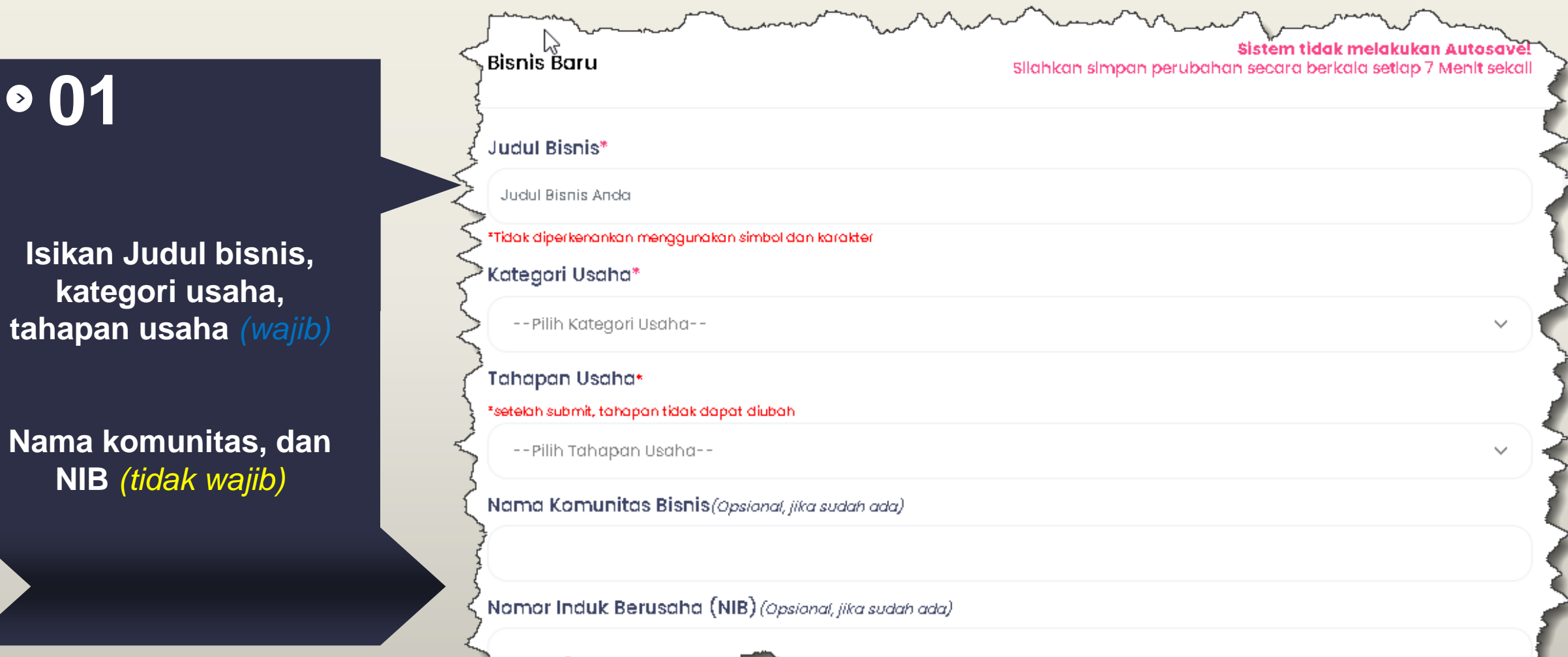

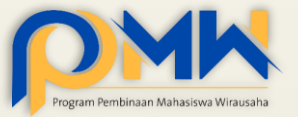

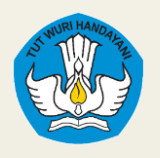

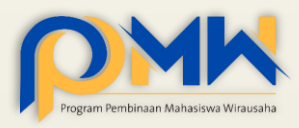

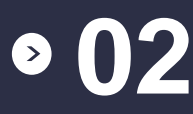

**Isikan platform penjualan, akun instagram, situs bisnis**  *(tidak wajib)*

*Lokasi, provinsi, kota, dan link google maps dari lokasi Usana* 

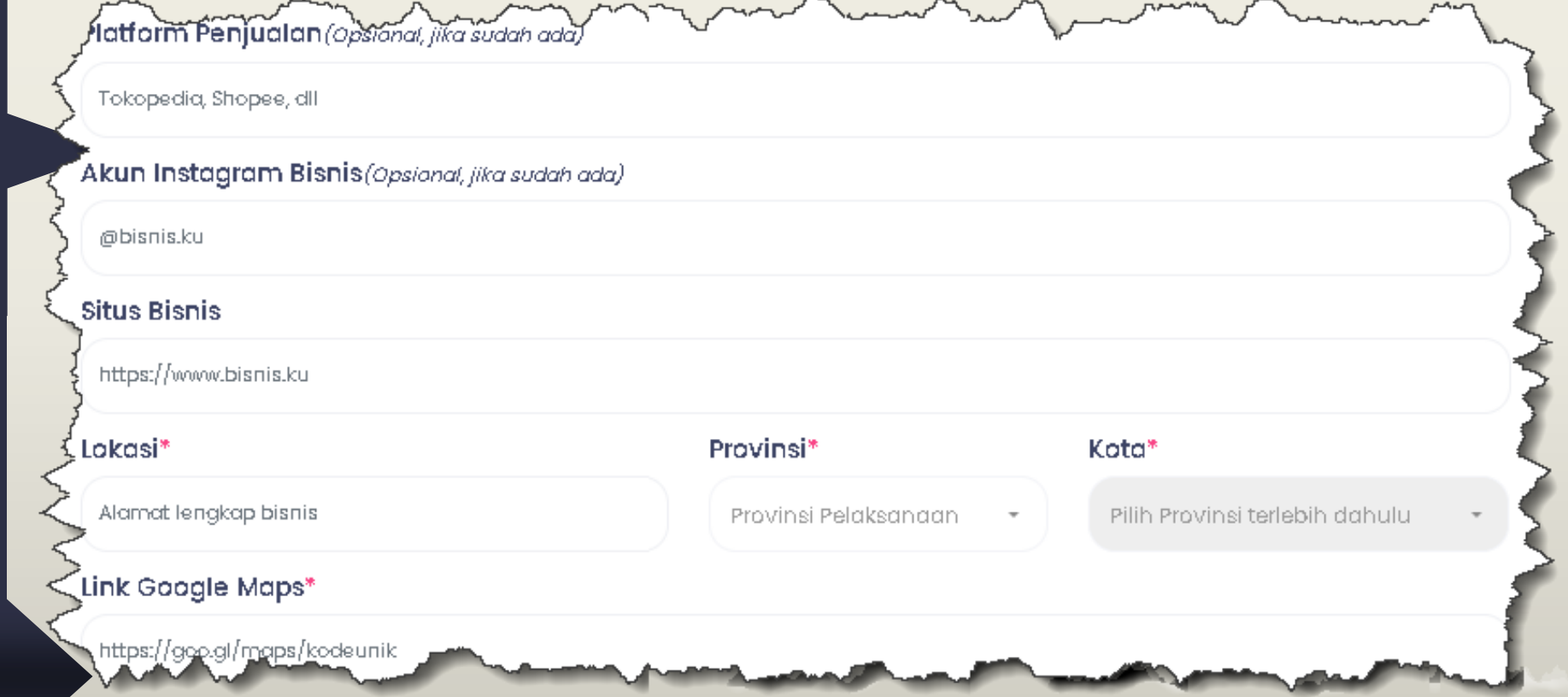

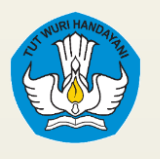

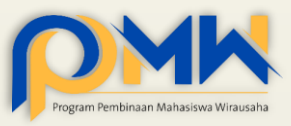

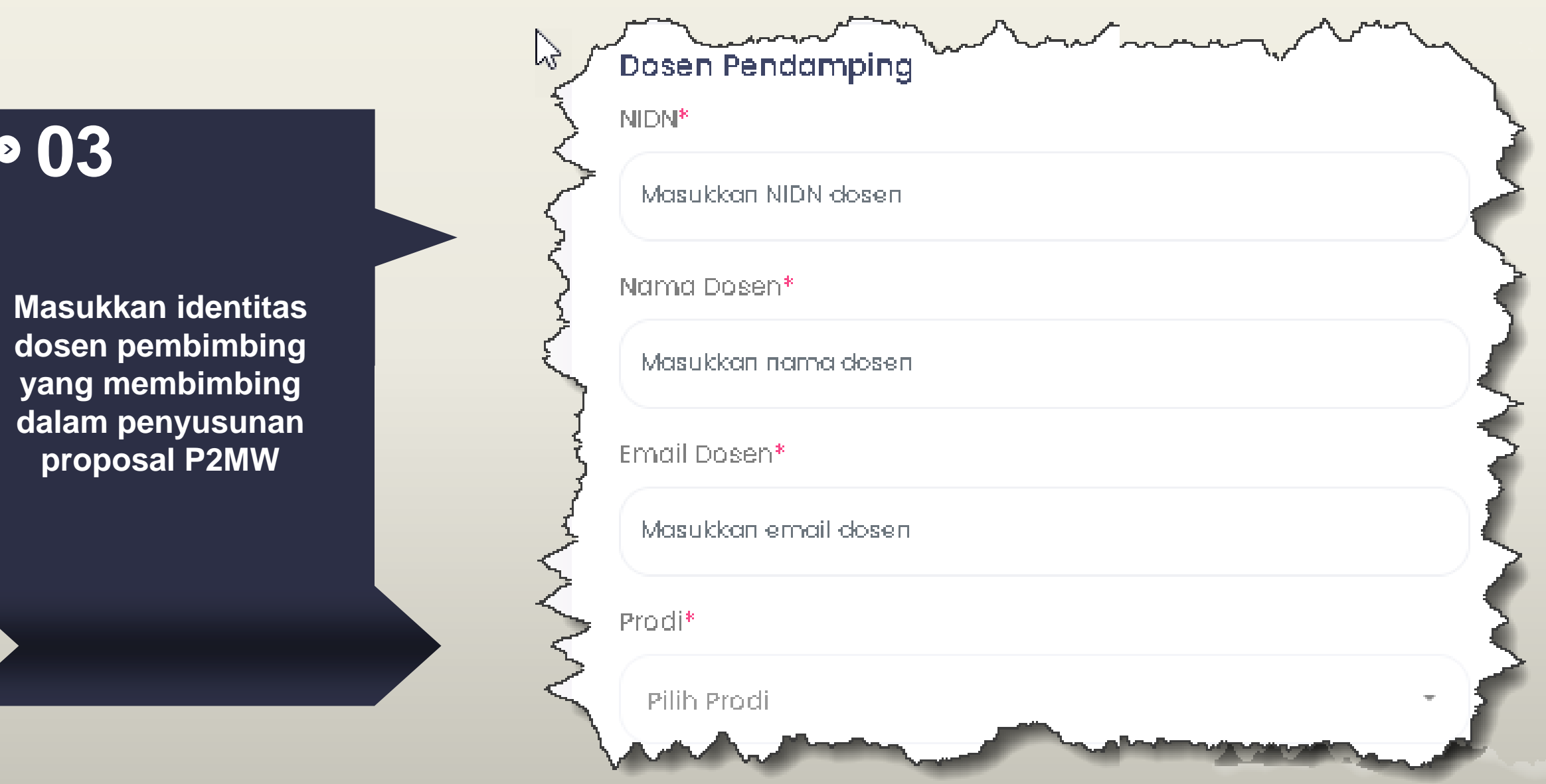

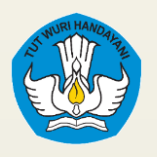

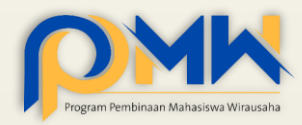

**04**

**Deskripsikan Latar Belakang & Nubel Purpose** sesuai dengan krieria dan panduan yang telah ditetapkan pada bagian deskripsi

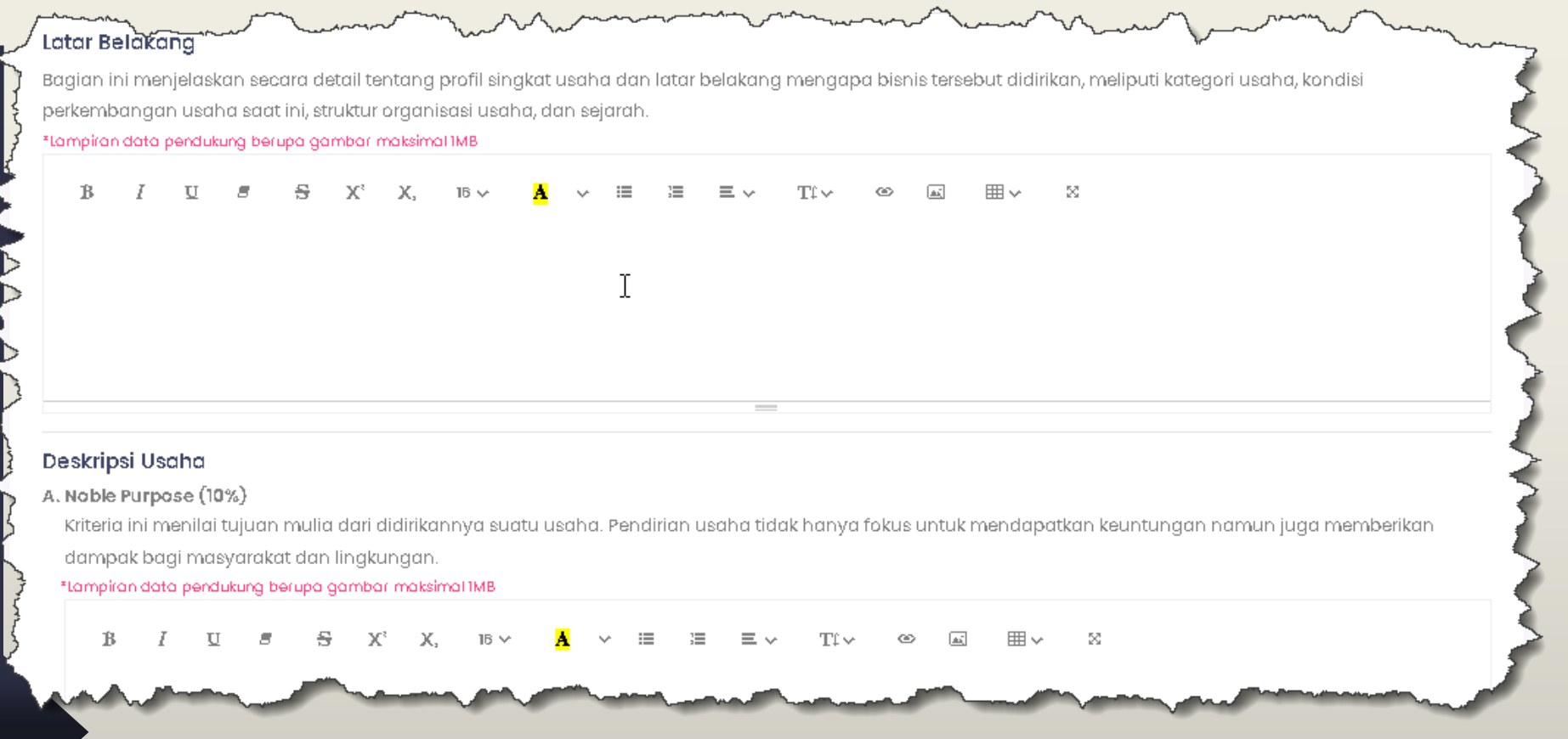

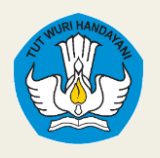

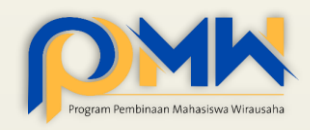

#### **05**

**Deskripsikan Konsumen Potensial & Produk** sesuai dengan krieria dan panduan yang telah ditetapkan pada bagian deskripsi

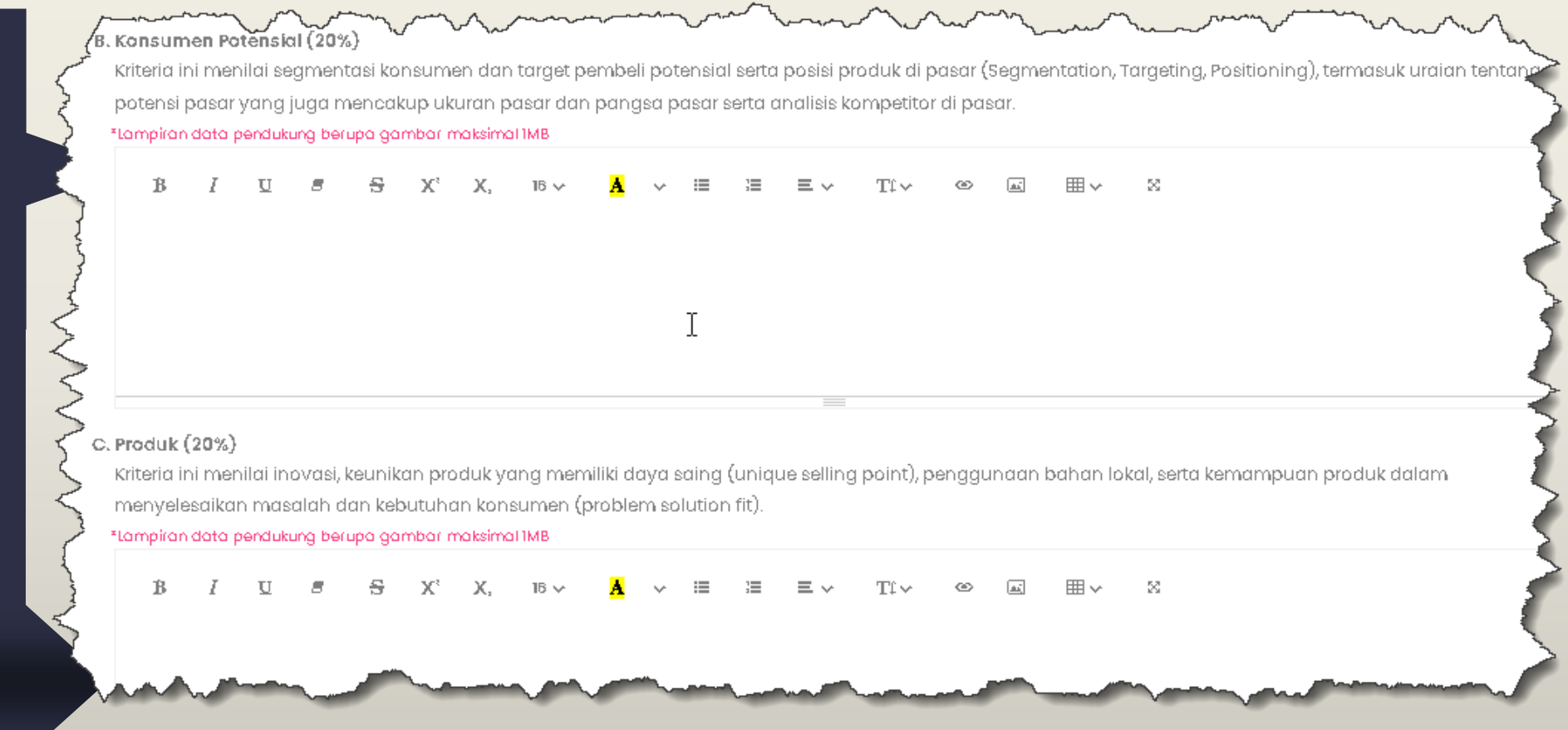

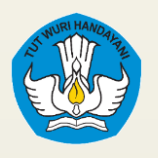

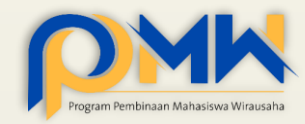

**06**

**Deskripsikan Sumber Daya & Pemasaran** 

sesuai dengan krieria dan panduan yang telah ditetapkan pada bagian deskripsi

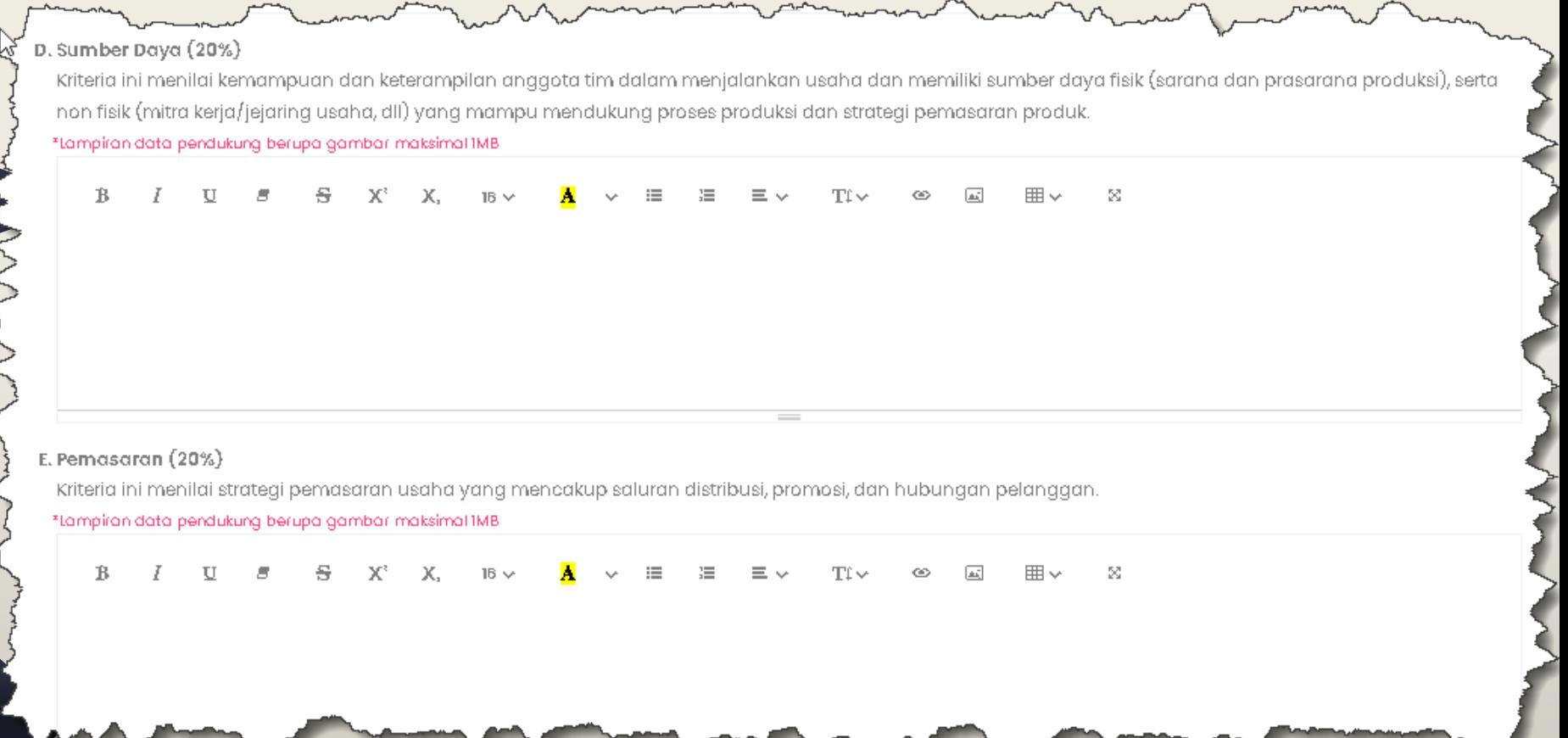

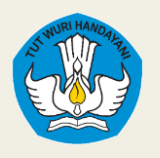

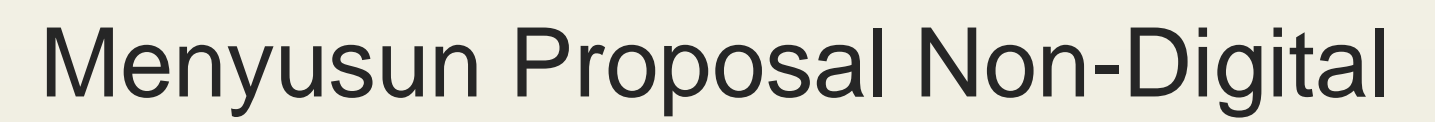

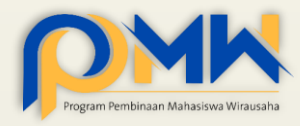

#### **07**

**Deskripsikan Keuangan & Penutup** 

sesuai dengan krieria dan panduan yang telah ditetapkan pada bagian deskripsi

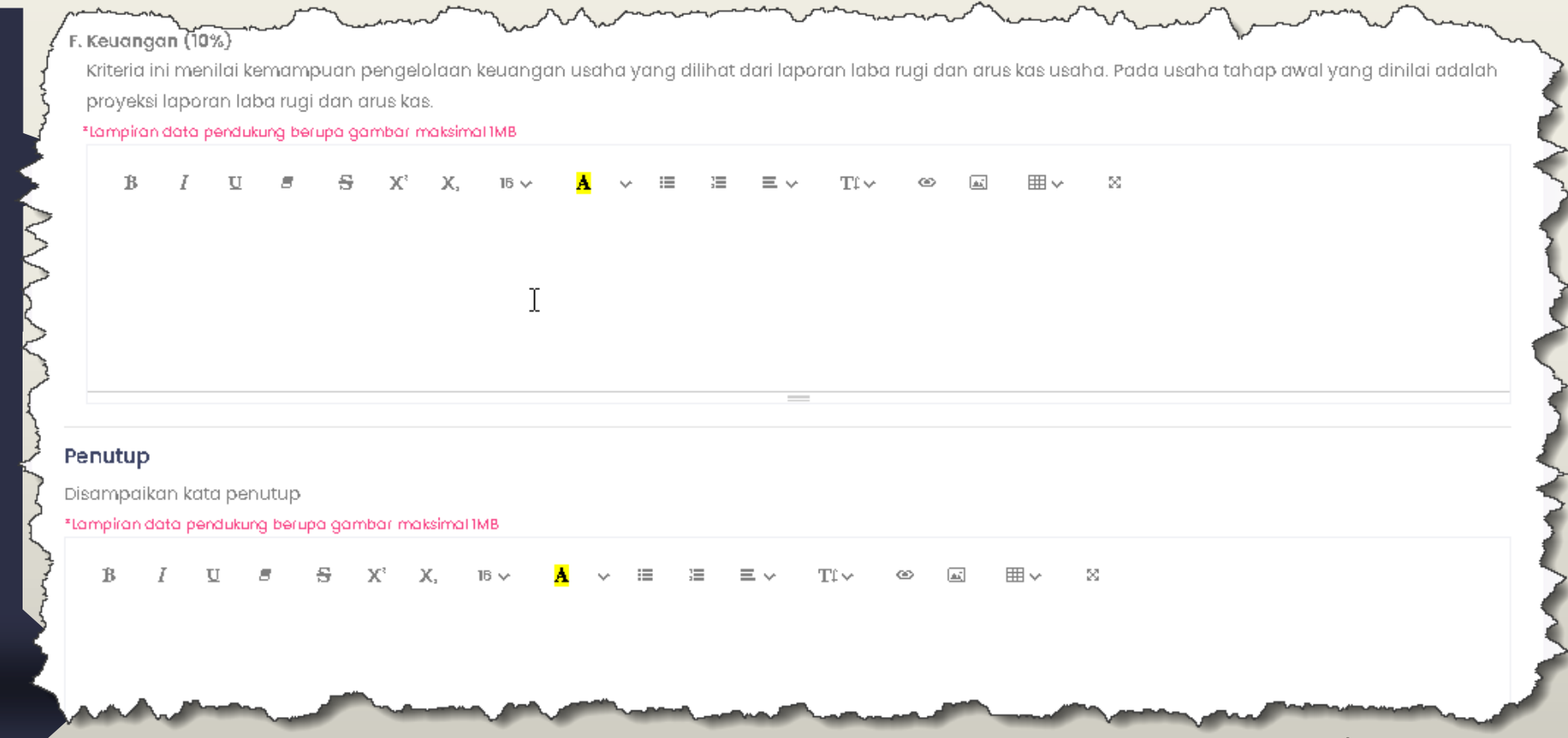

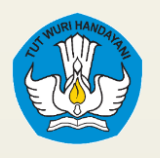

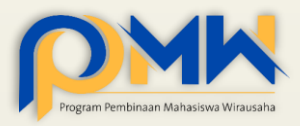

**08** Lămpiran A. Business Model Canvas<sup>8</sup> Upload choose file **Browse** \*Ekstensi file harus pdf dan Max BMB **B. Lembar Pengesahan<sup>®</sup>** Upload Choose file Browse **Unggah file lampiran**  \*Ekstensi file harus jpeg, jpg, png, pdf dan Max BMB C. Logo Bisnis **BMC & Lembar**  Upload choose file Browse **Pengesahan (wajib)** Ekstensi file harus jpeg, jpg, png dan Max 2MB D. File Bukti Nomor Induk Berusaha (NIB) Upload Choose file Browse **Logo, NIB,**  Ekstensi file harus pdf dan Max 5MB E. Dokumentasi, Laporan/Proyeksi Keuangan (Arus Kas/Laba Rugi), dan Dokumen Pendukung Lain **Dokumetnasi (tidak**  Upload Choose file **Browse wajib)**\*Ekstensi file harus jpeg, jpg, png, pdf dan Max BMB Simpan Batal

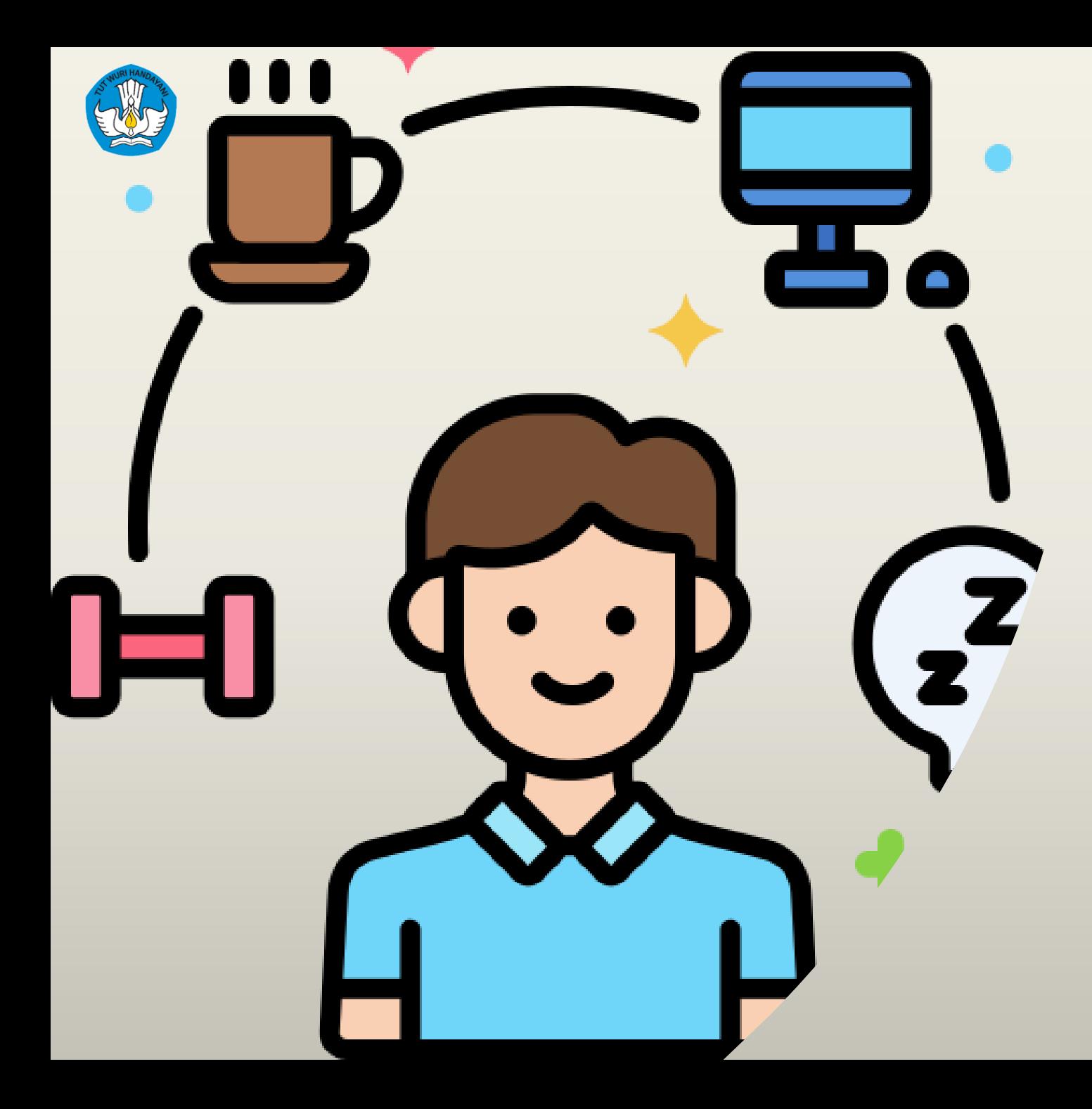

# Membuat Proposal Digital

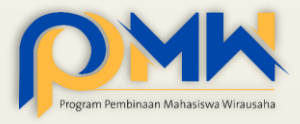

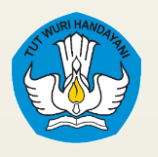

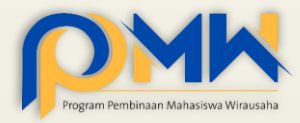

**01**

**Pada identitas awal untuk proposal digital dan non digital sama,** 

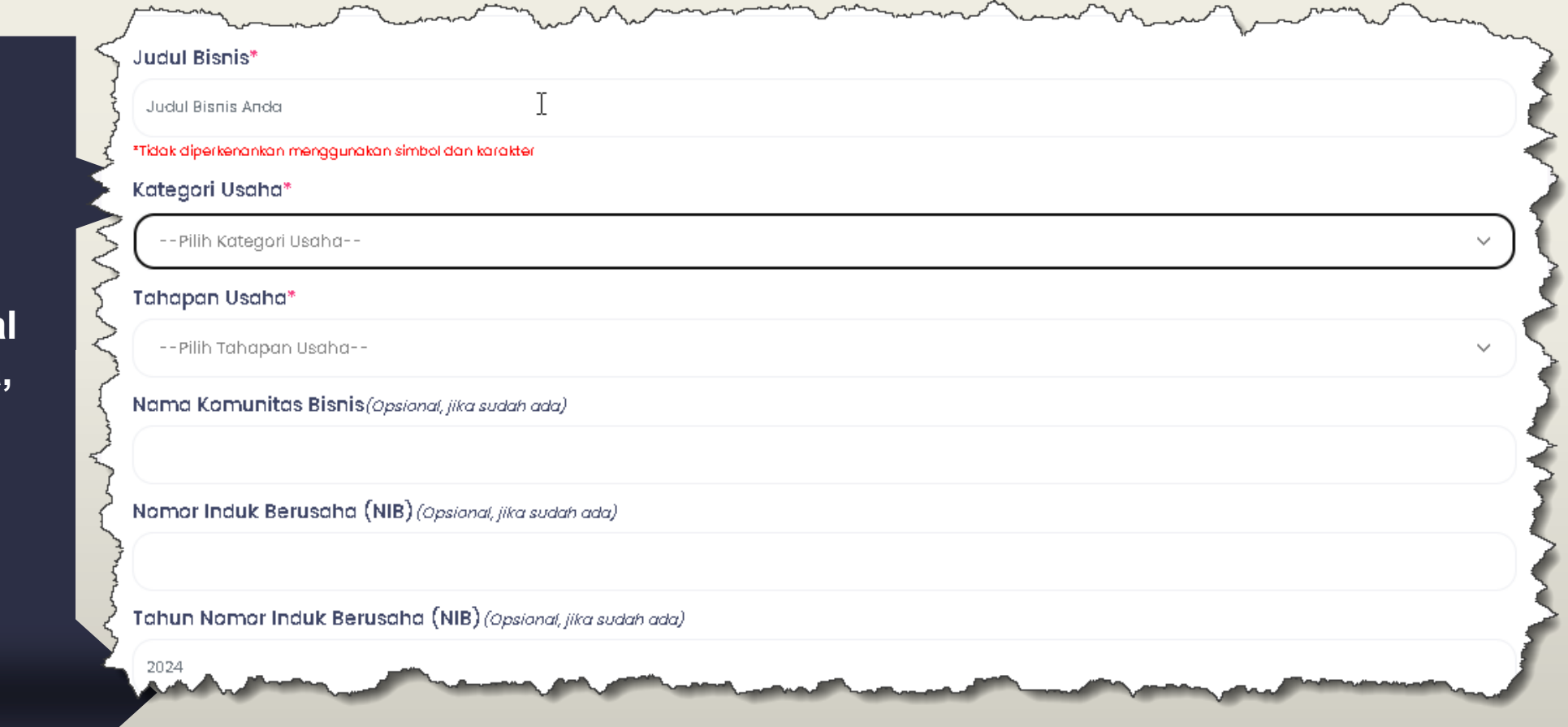

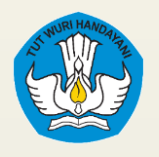

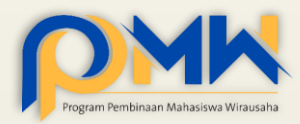

**02**

**Deskripsikan Latar Belakang & Permasalahan dan solusi** sesuai dengan krieria dan panduan yang telah ditetapkan pada bagian deskripsi

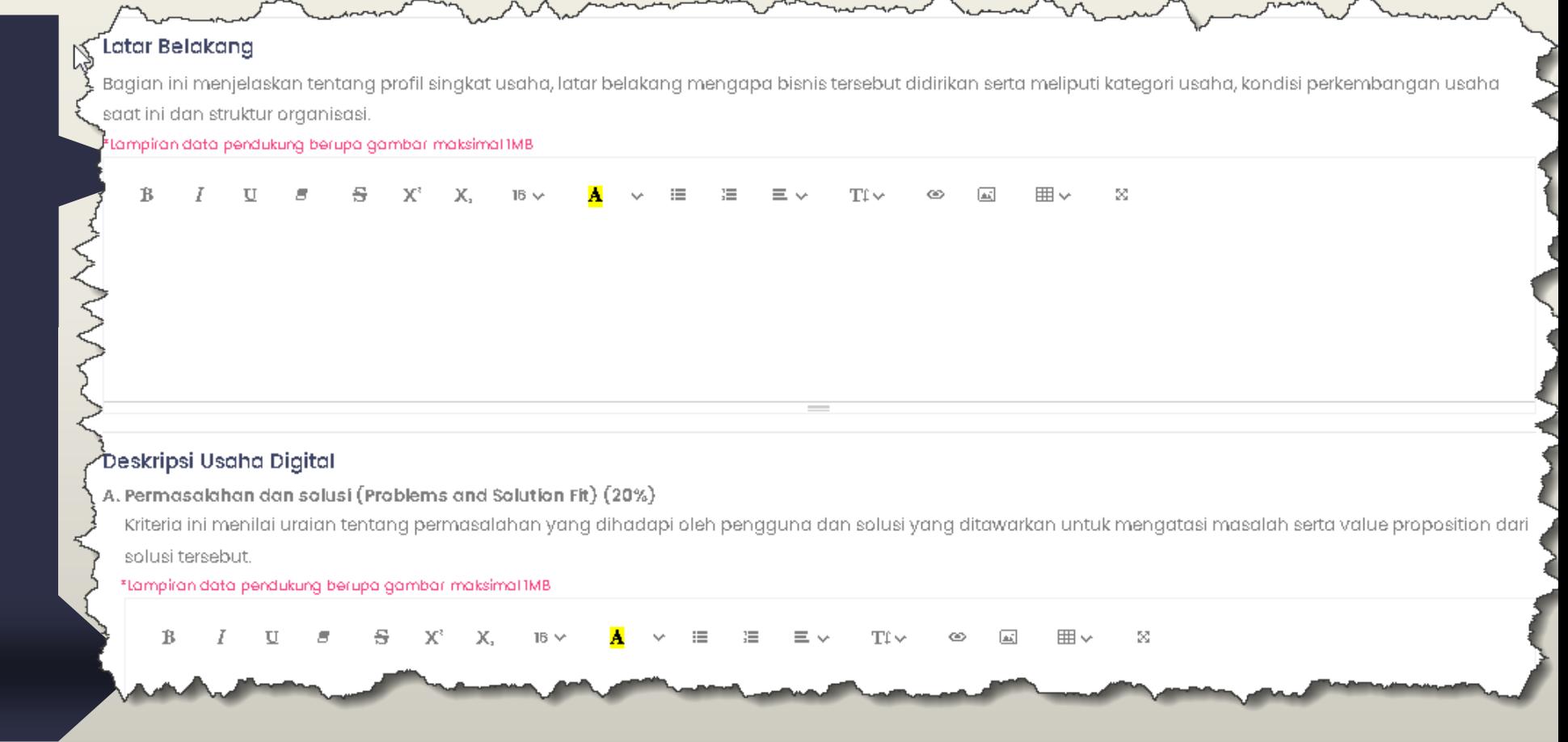

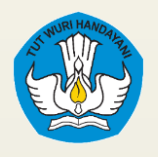

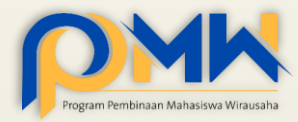

**03**

**Deskripsikan Analisis Pasar & Analisis Kompetitor** sesuai dengan krieria dan panduan yang telah ditetapkan pada bagian deskripsi

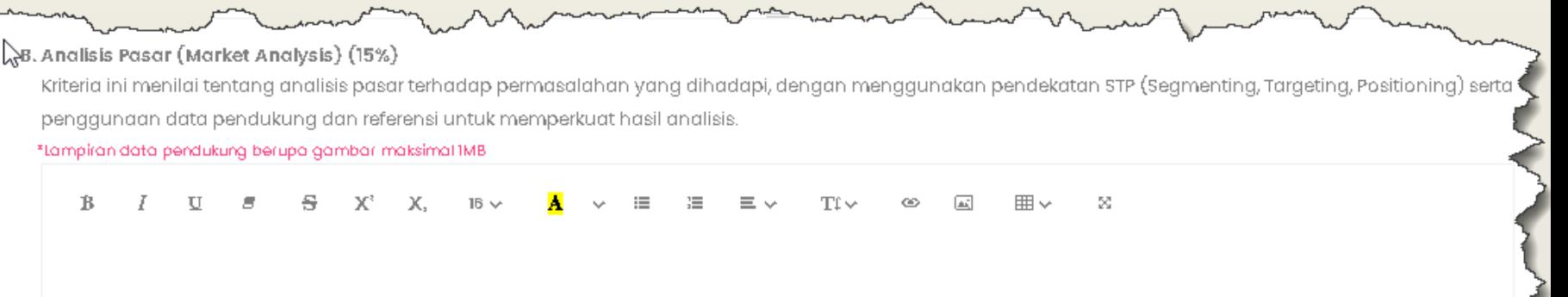

#### C. Analisis Kompetitor (Competitor Analysis) (15%)

Kriteria ini menilai tentang analisis terhadap kompetitor yang sudah ada, baik berupa kompetitor langsung maupun tidak langsung, termasuk di dalamnya penjelasan perbedaan dan potensi persaingan dengan kompetitor serta strategi bersaing dengan kompetitor.

\*lampiran data pendukung berupa gambar maksimal IMB

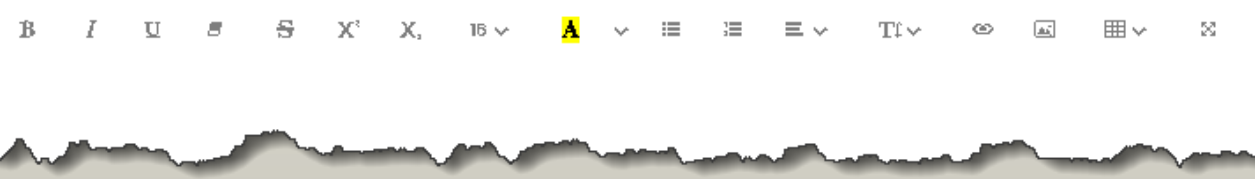

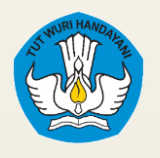

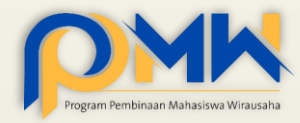

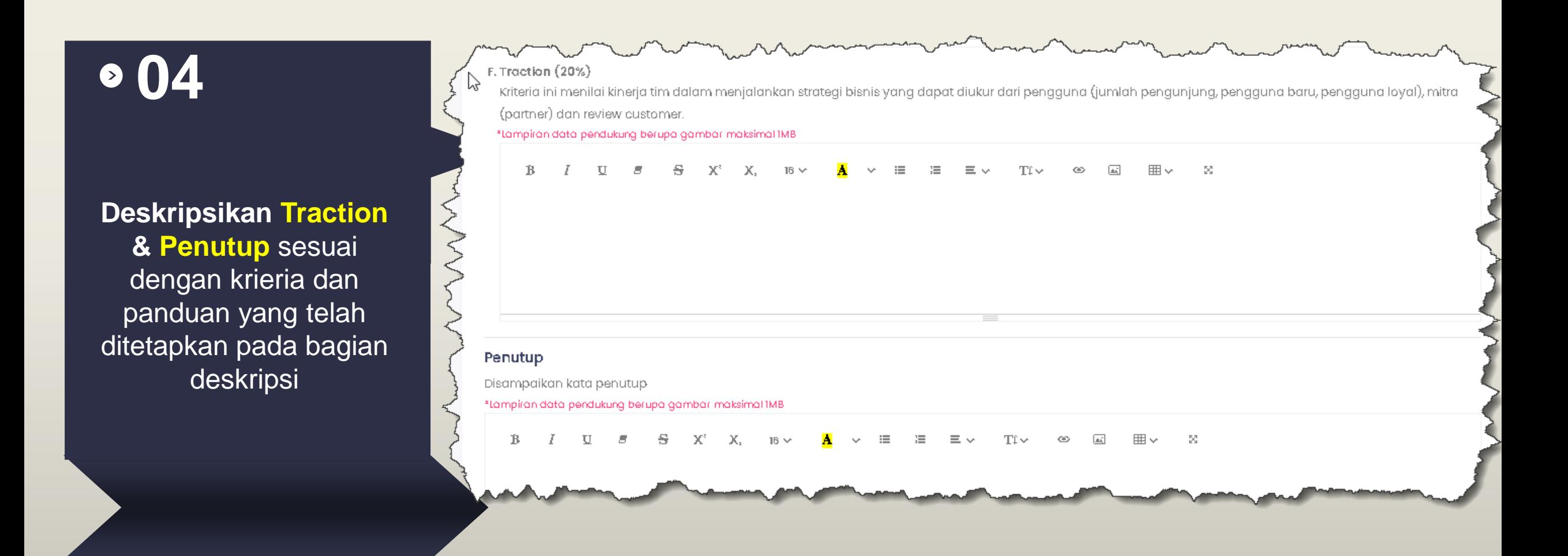

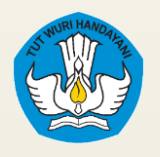

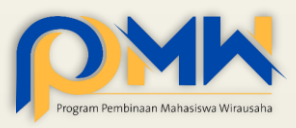

#### **05**

**Unggah file lampiran Pitch Deck & Lembar Pengesahan (wajib)**

**Logo, NIB, Dokumetnasi (tidak wajib)**

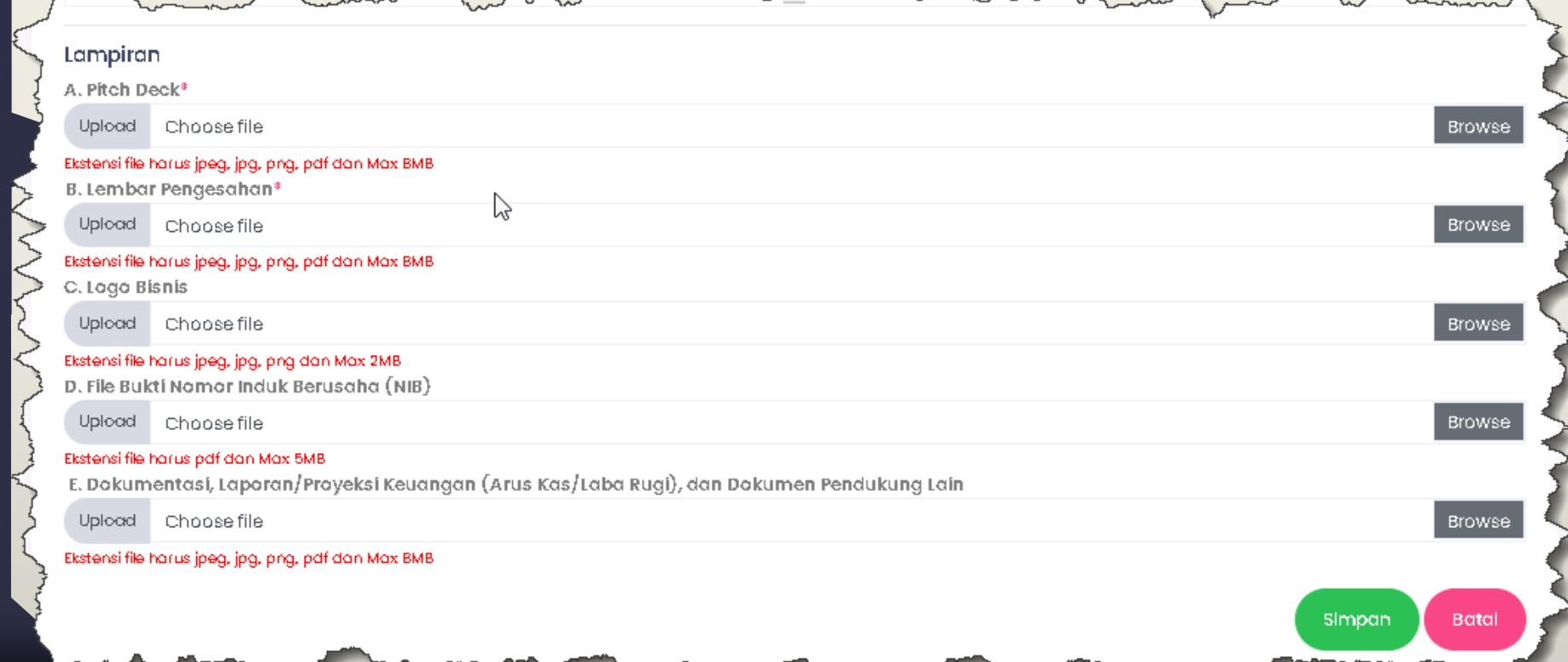

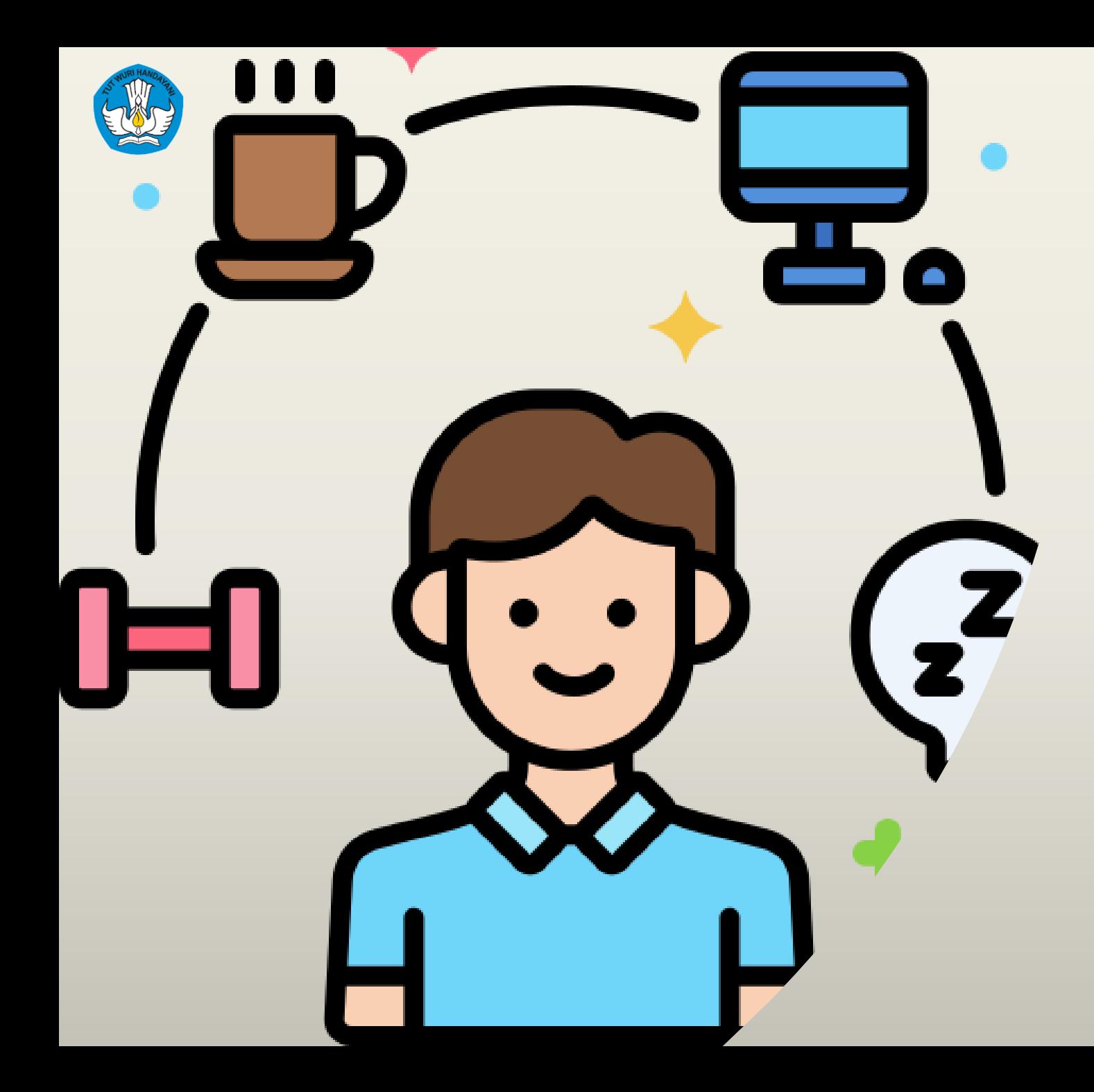

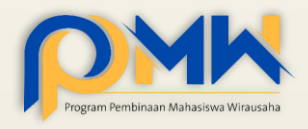

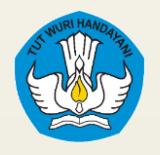

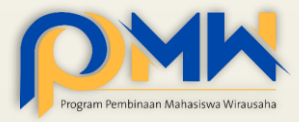

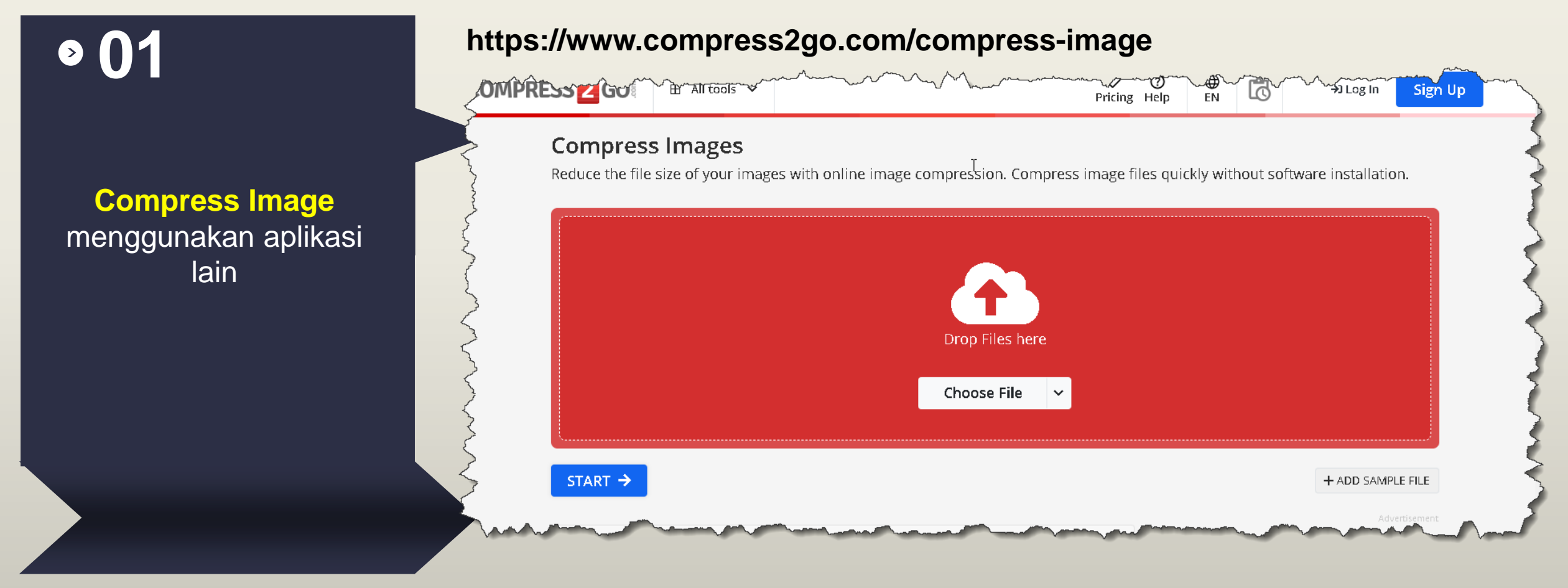

Pastikan ekstensi dan size file **kecil** namun **dapat terlihat jelas**

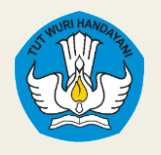

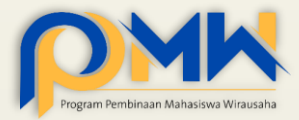

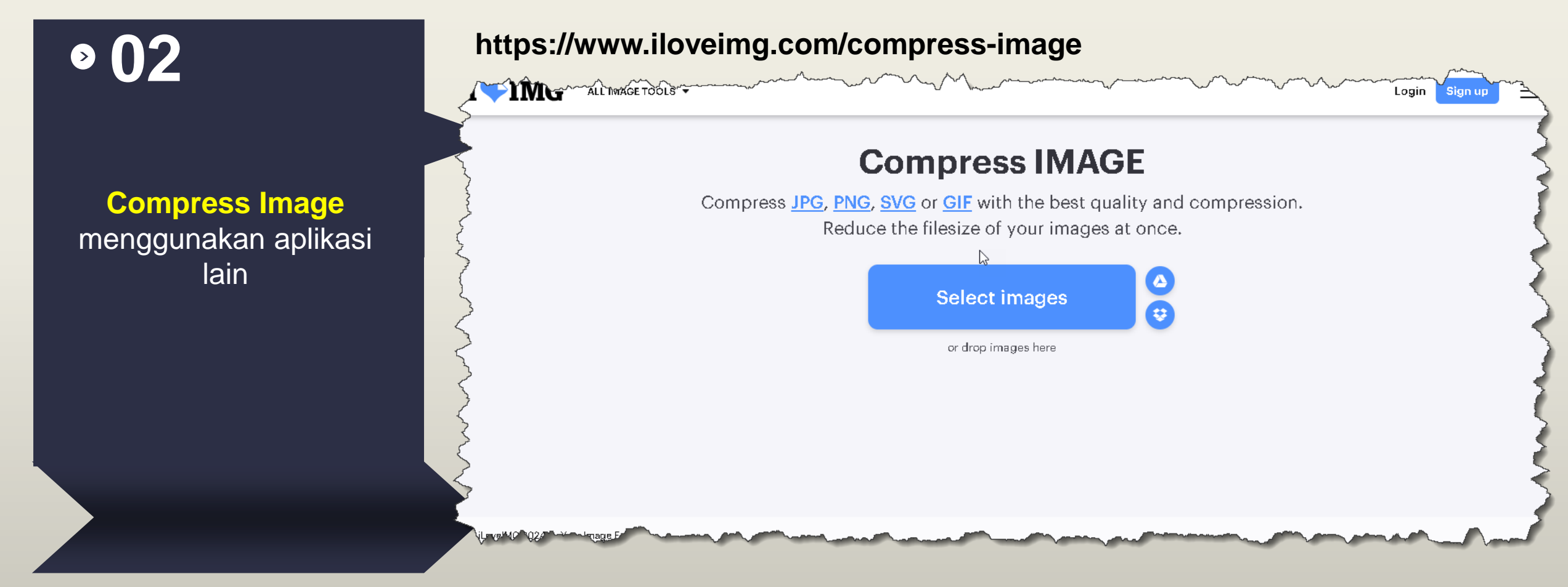

Pastikan ekstensi dan size file **kecil** namun **dapat terlihat jelas**

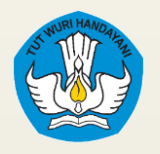

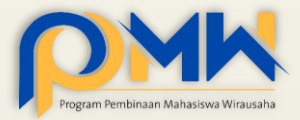

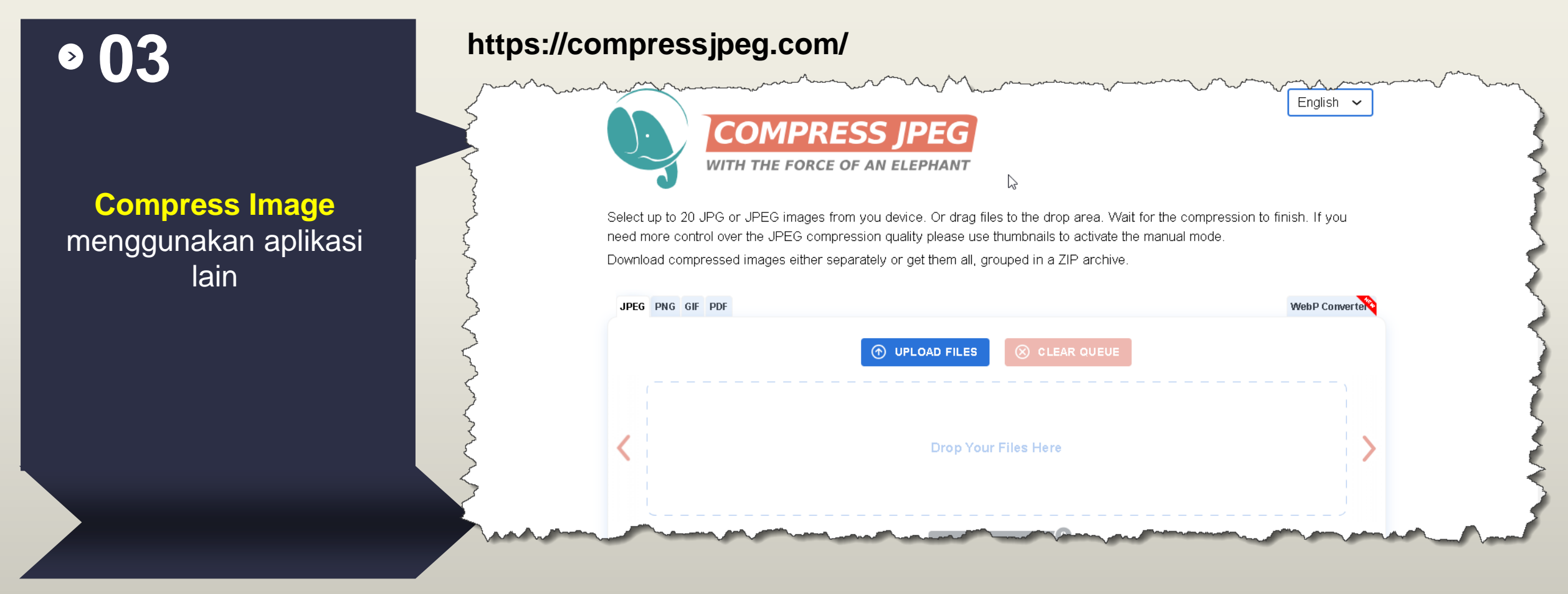

Pastikan ekstensi dan size file **kecil** namun **dapat terlihat jelas**

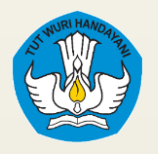

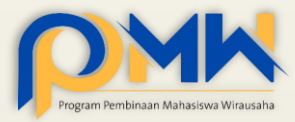

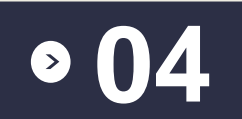

**Menulis isian proposal menggunakan**  Microsoft word atau aplikasi lain sejenis

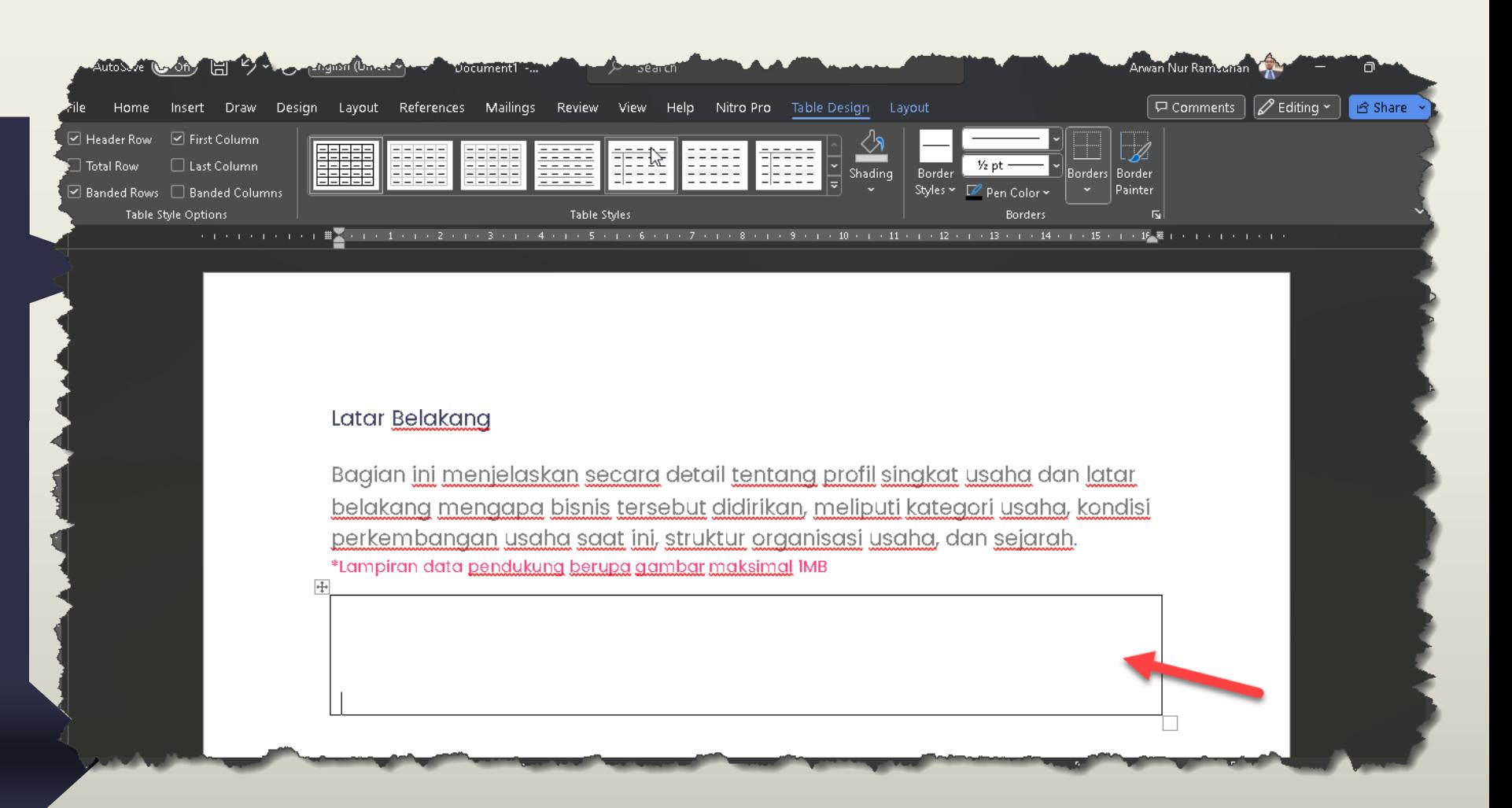

Disarankan perguruan tinggi atau mahasiswa bisa copy paste sub judul yang dibutuhkan untuk isian sistem atau bisa dibuatkan template sesuai isian sistem

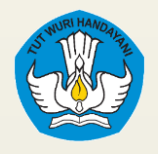

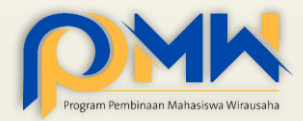

#### **05**

**Gunakan fitur untuk pengaturan teks, gambar, tabel yang sudah disediakan**

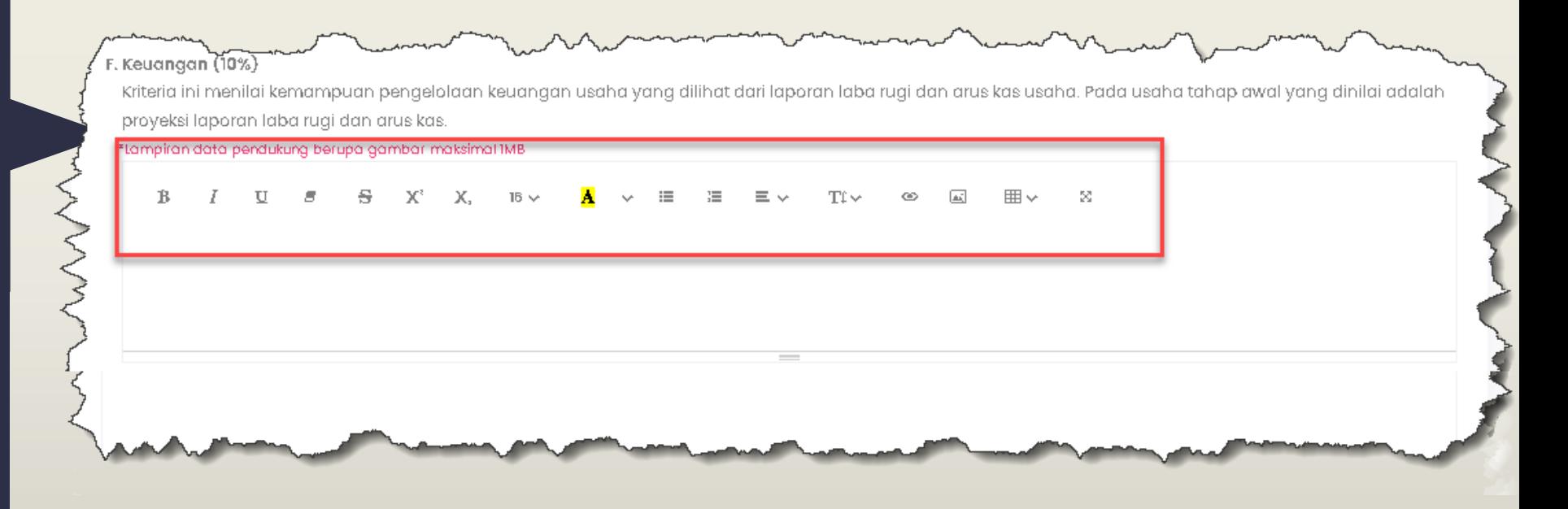

Disrankan apabila penyusunan proposal secara offline menggunakan microsoft word atau sejenisnya, silahkan diatur lagi layoutnya, tidak hanya copy paste dari microsoft word ke sistem kesejahteraan

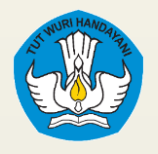

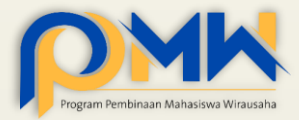

#### **06**

**Isikan dulu semua isian yang wajib, BOLEH diisi dengan teks random, nanti sambil penyusunan proposal bisa di update kembali**

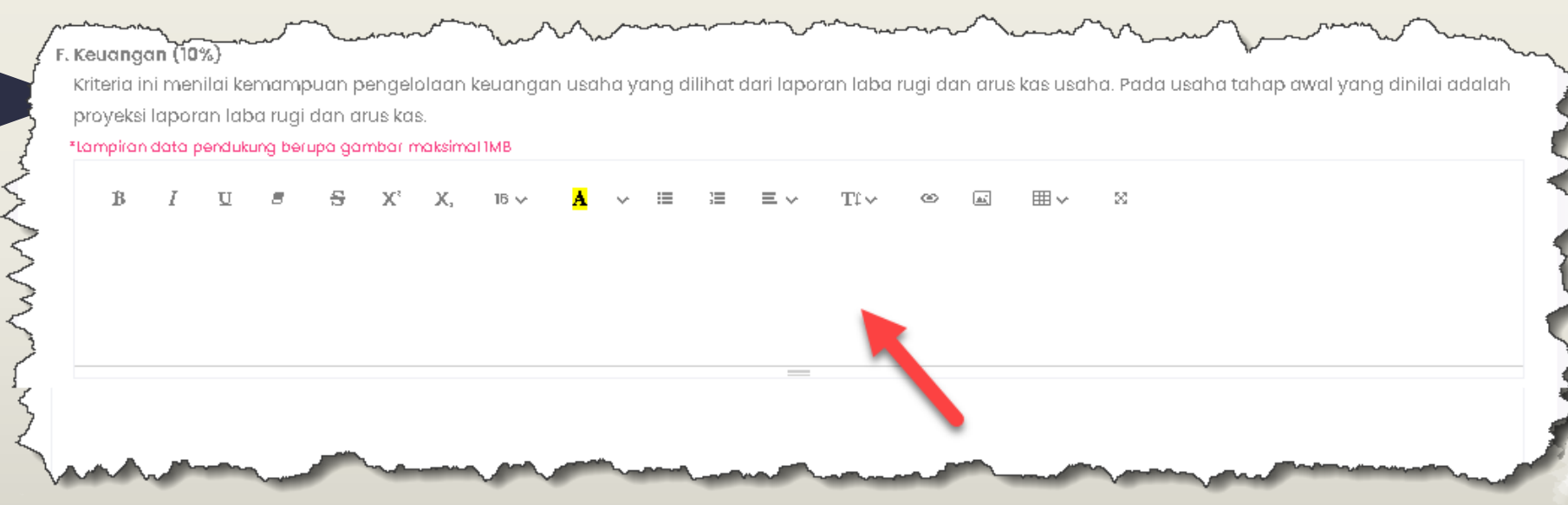

Uji coba isi semua teks isian dengan isian teks random/dummy, untuk memastikan isian proposal by sistem tidak ada kendala.

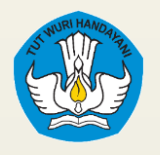

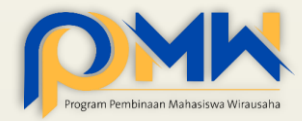

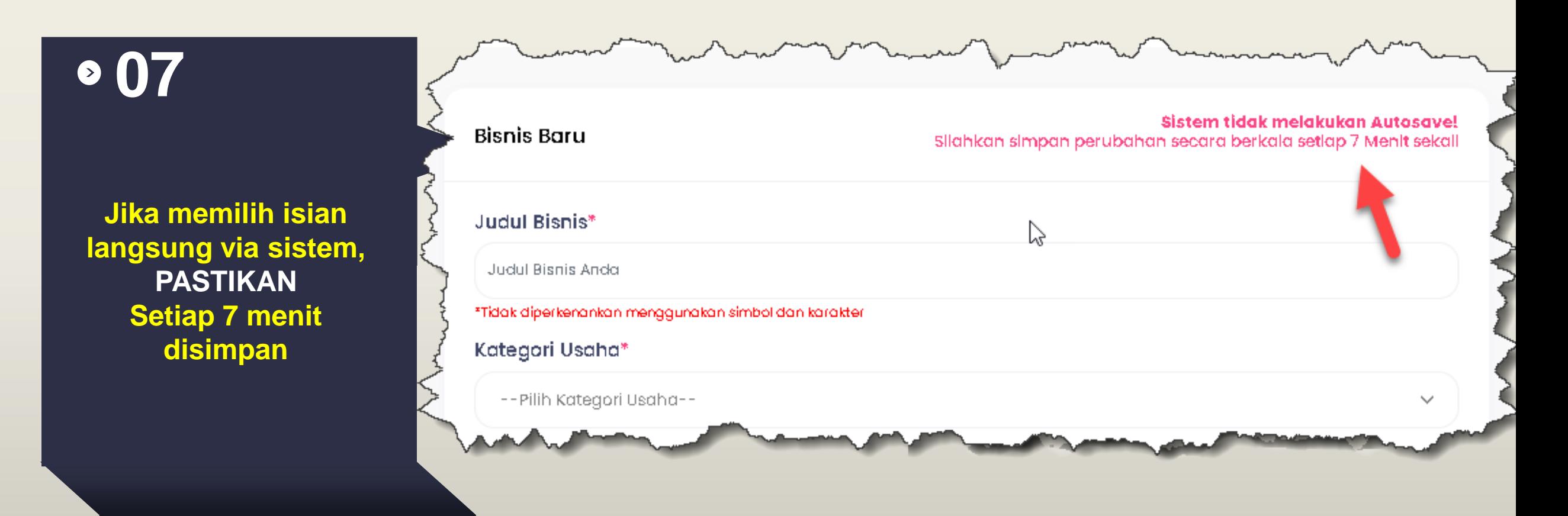

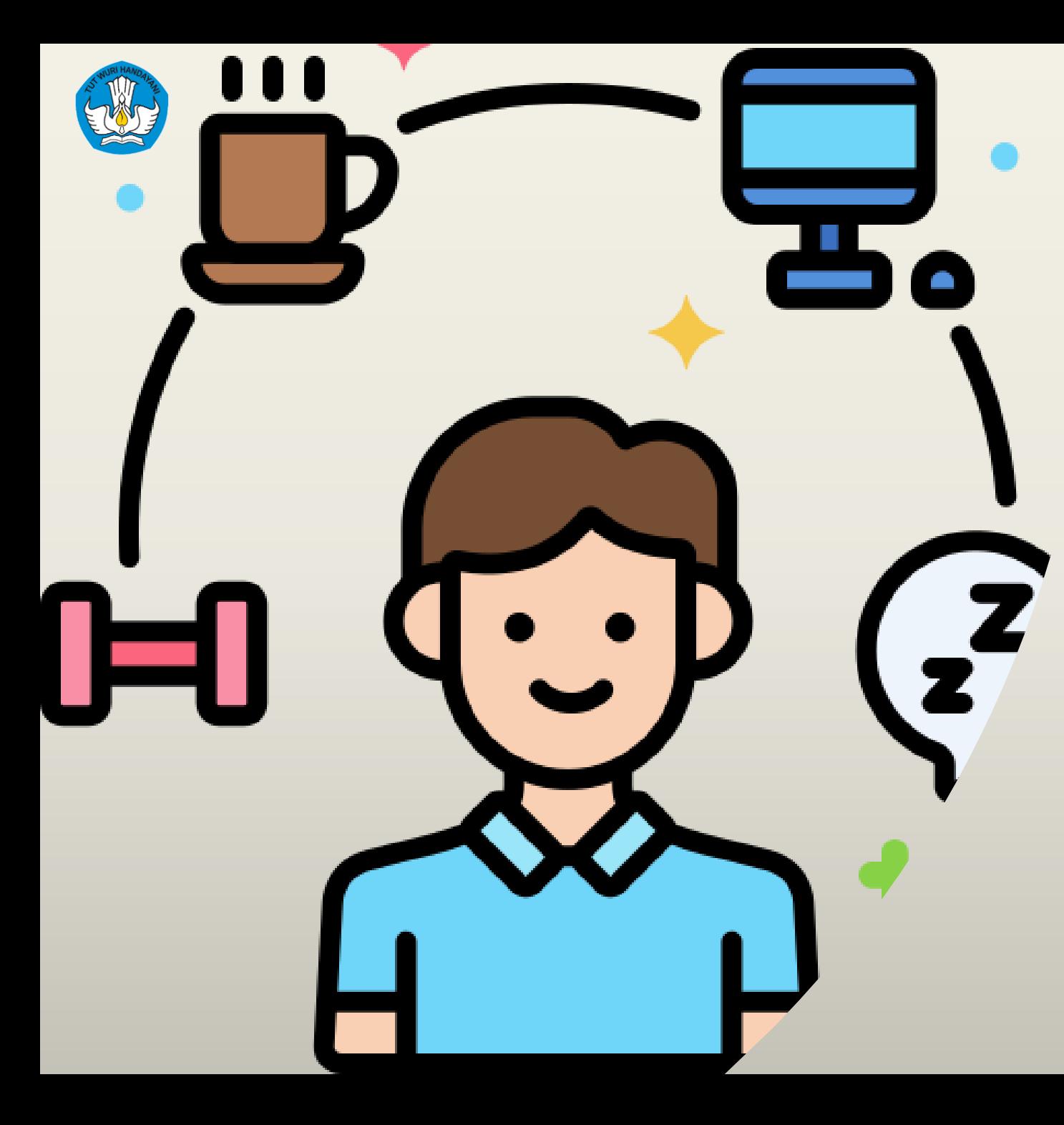

### Menambahkan Anggota Tim

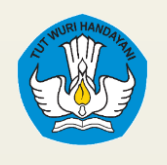

**01**

### Menambahkan Anggota Peserta P2MW

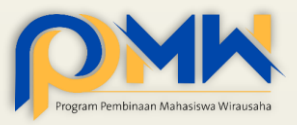

**Isikan sesuai dengan kebutuhan sistem Pastikan minimal sudah ditambahkan 2 anggota untuk bisa lanjut tahap** 

**Pastikan tidak ikut PKM dan PPK ORMAWA**

**berikutnya**

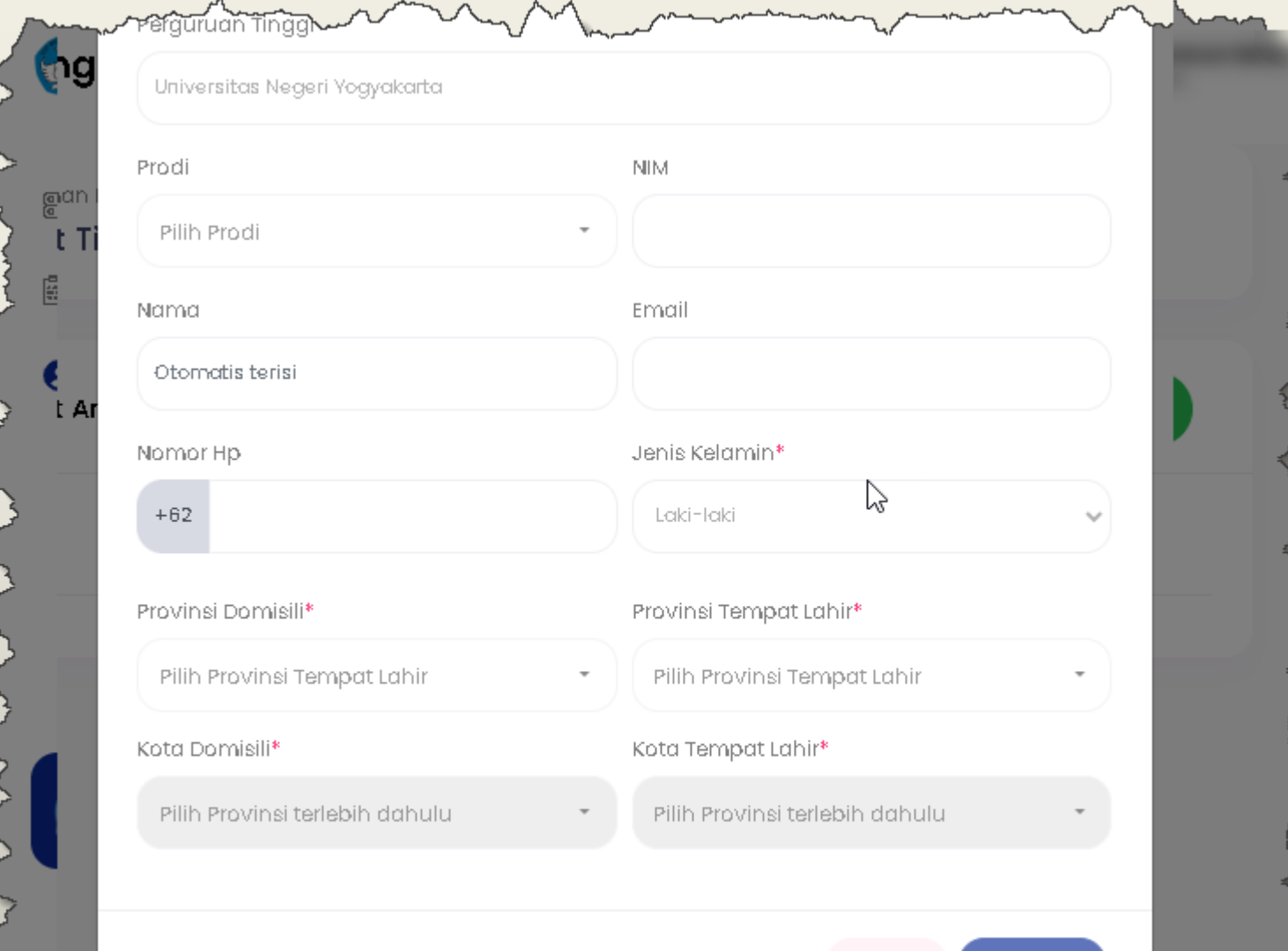

Batal

Simpan

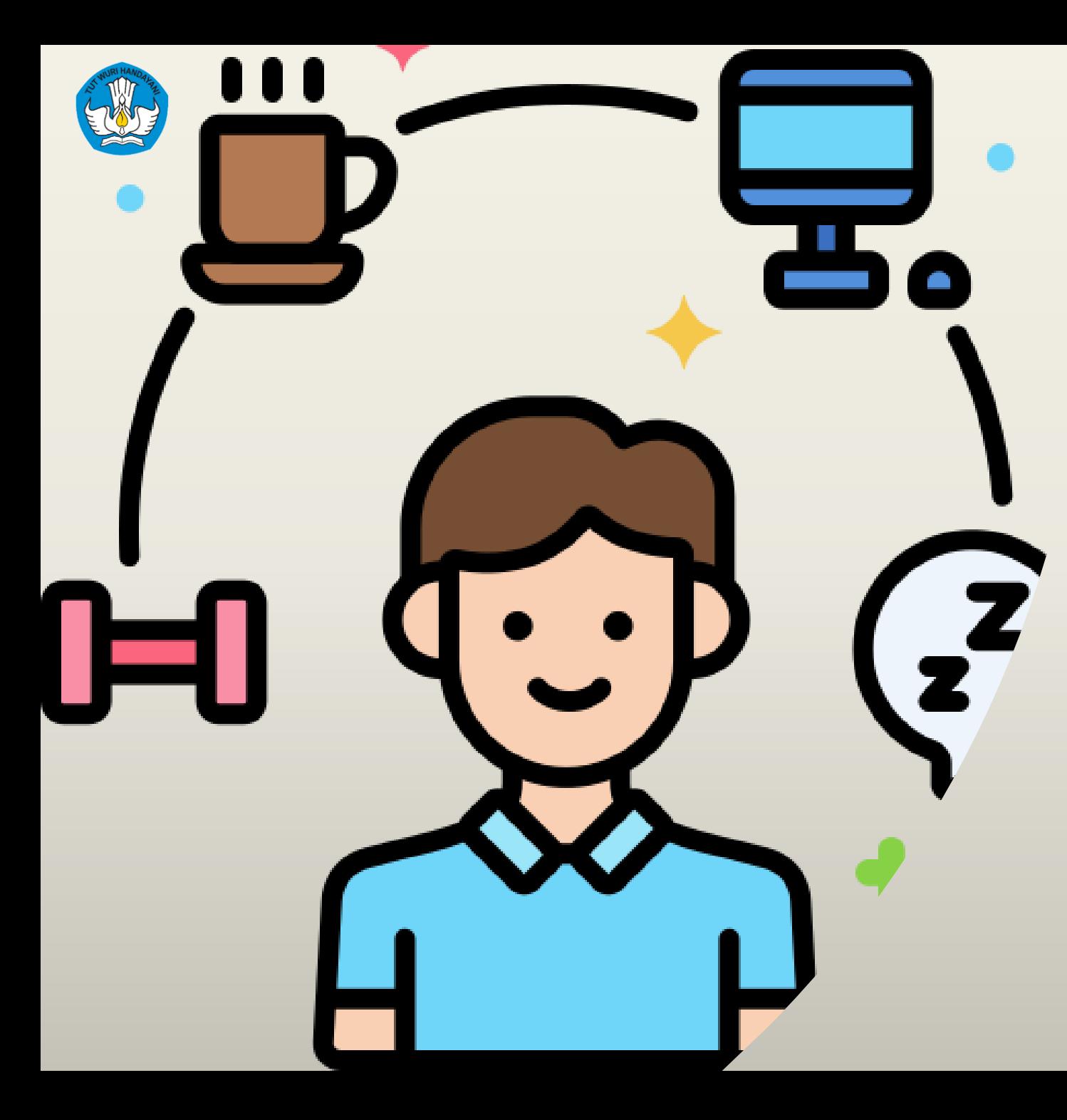

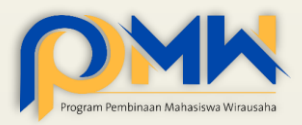

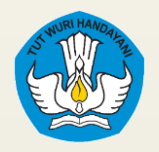

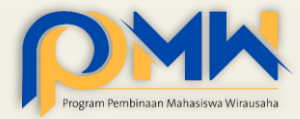

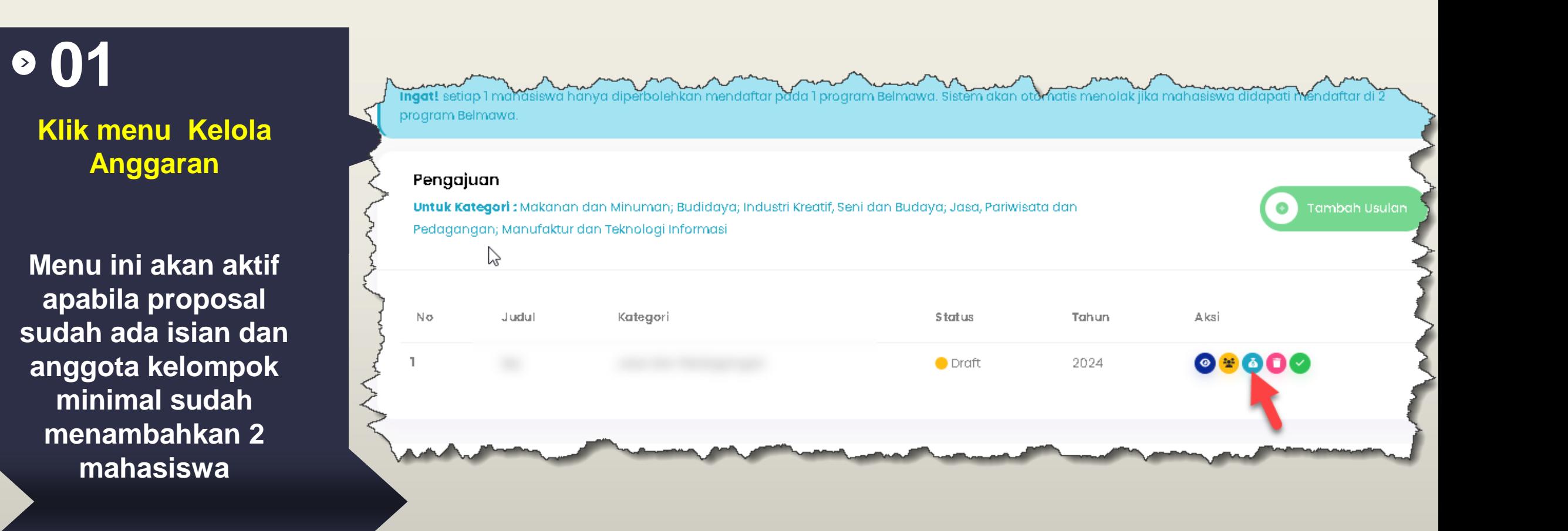

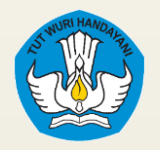

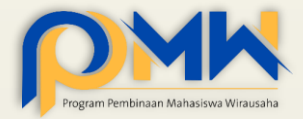

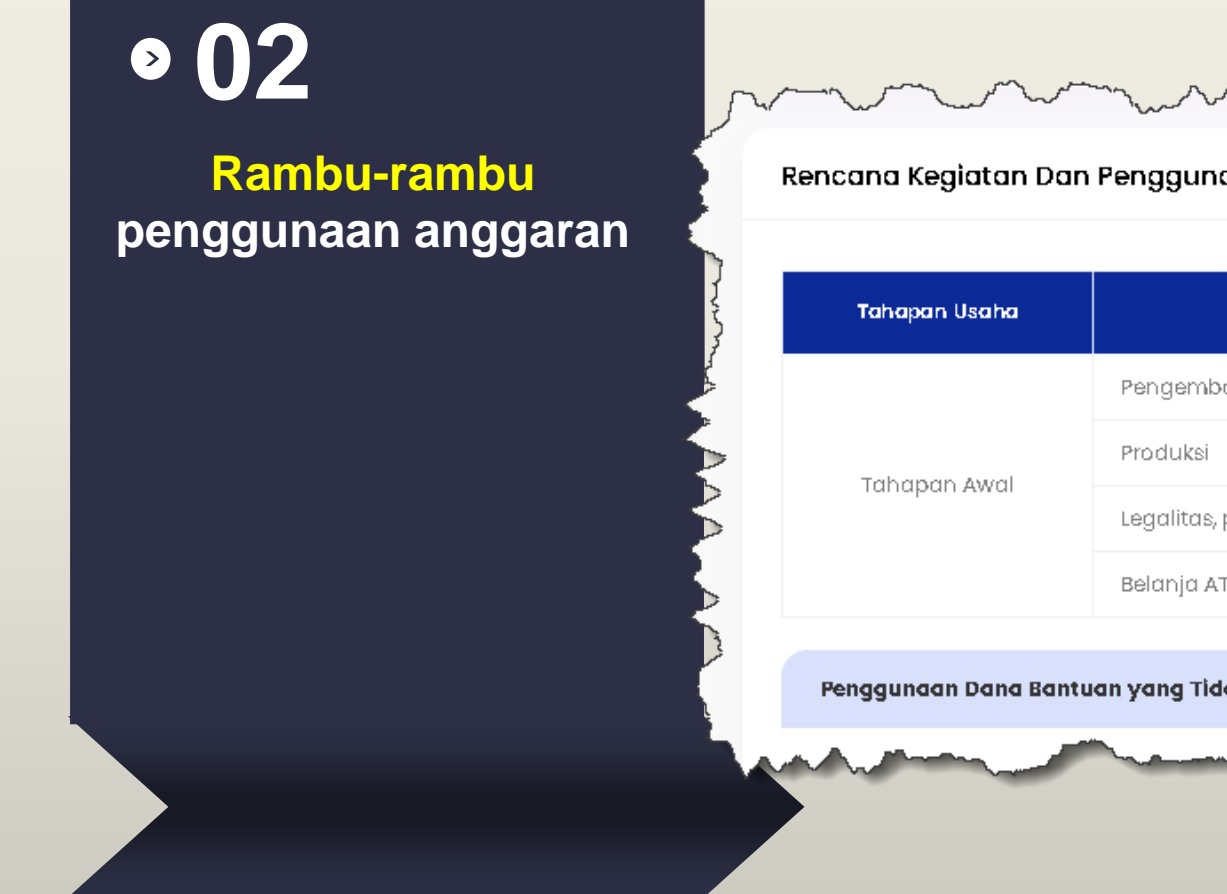

Rencana Kegiatan Dan Penggunaan Anggaran

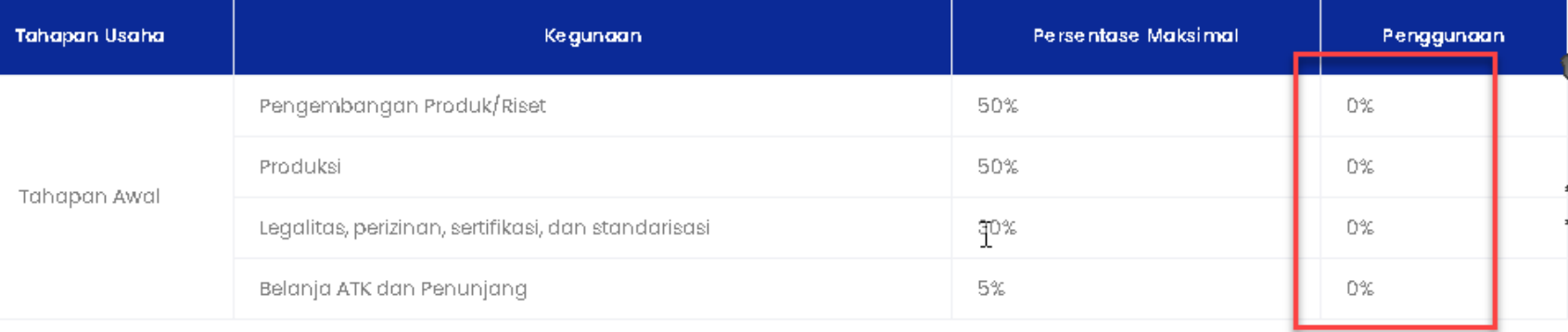

Penggunaan Dana Bantuan yang Tidak Diperbolehkan:

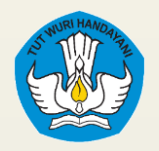

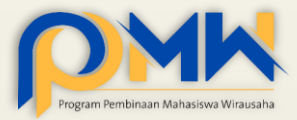

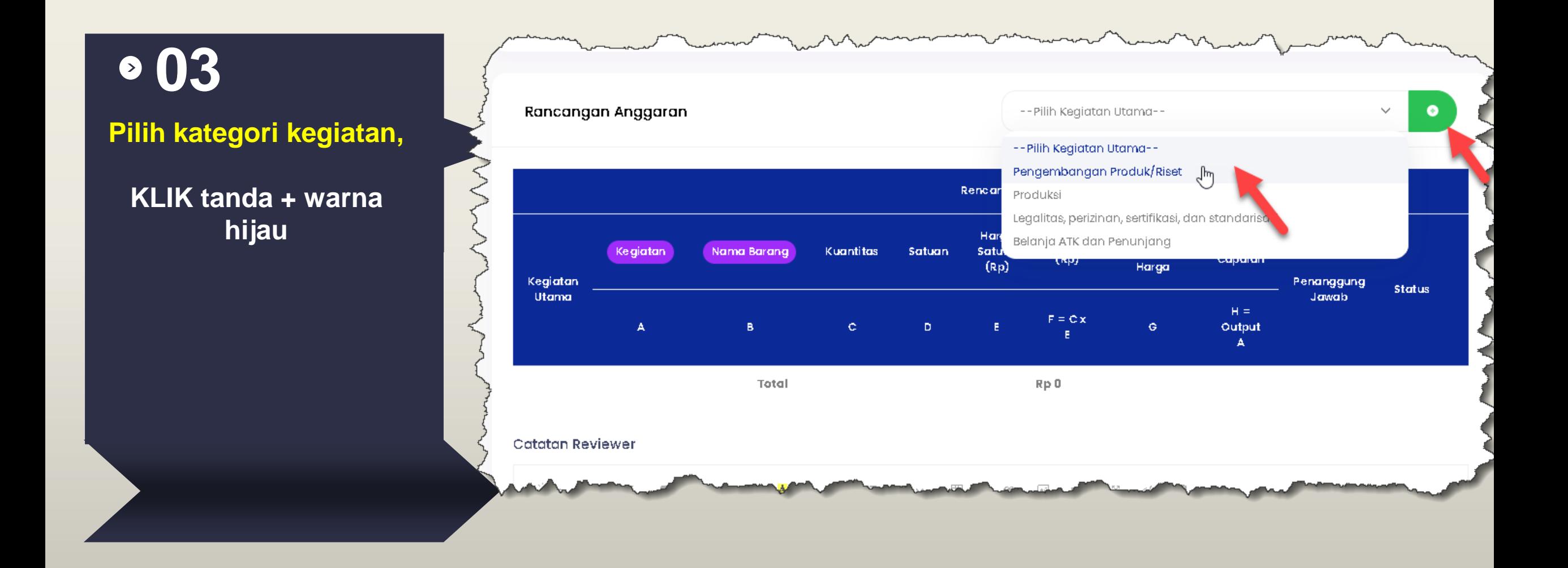

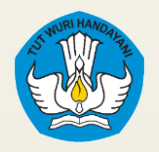

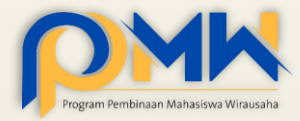

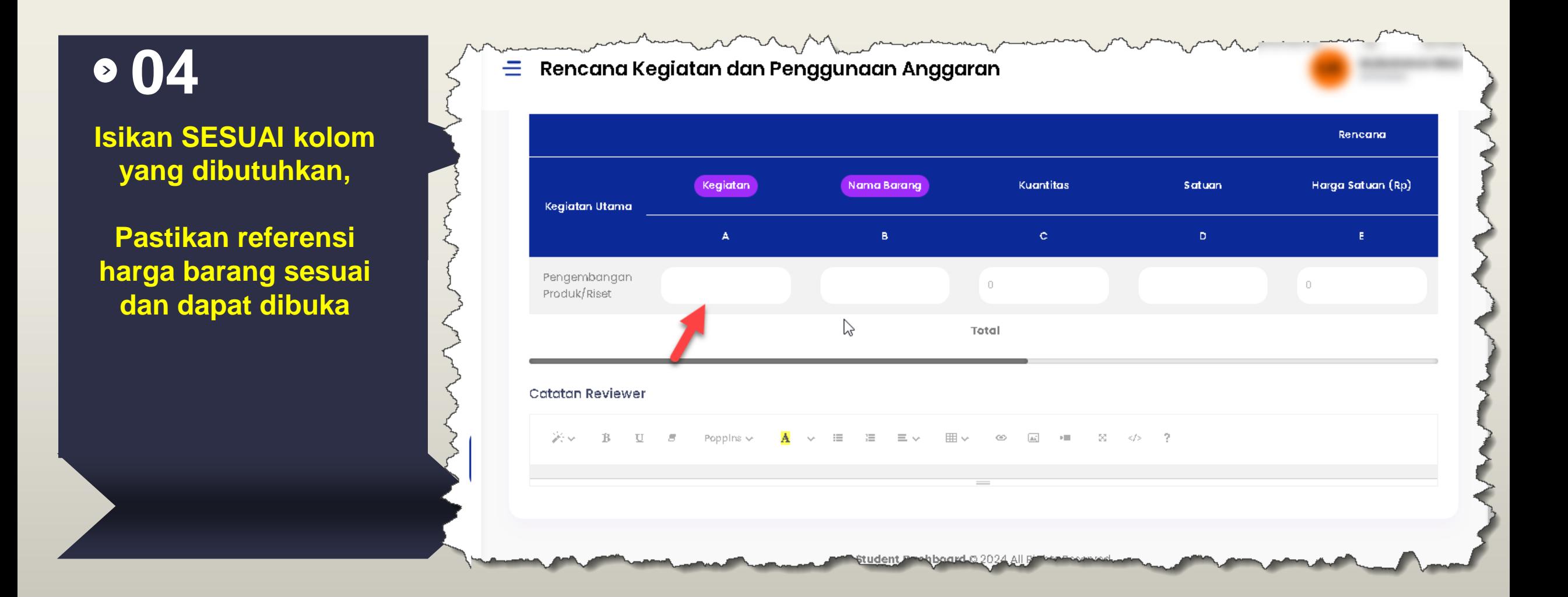

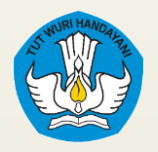

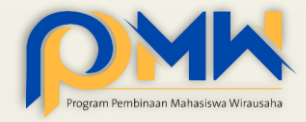

**05**

**Pilih kategori kegitan utama penggunaan anggaran**

- **Kegiatan,** Berisi informasi kegiatan usaha yang akan dijalankan
- **Nama Barang,** berisi nama barang yang akan dibeli, *pastikan mengikuti aturan pembelian*
- **Kuantitas,** berisi angka jumlah barang yang diusulkan
- **Satuan,** berisi satuan barang yang diusulkan (buah, lembar, unit)
- **Harga Satuan,** berisi harga satuan dari produk yang diusulkan *(ditulis angka saja tanpa titik atau koma)*
- **Keterangan/Referensi Harga,** berisi link URL referensi harga produk yang diusulkan
- **Target Capaian,** berisi informasi target capaian yang ingin dicapai dari kegiatan dan barang yang diusulkan untuk dibeli
- **Penanggungjawab,** berisi informasi penanggungjawab kegiatan

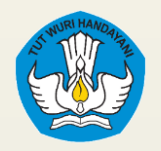

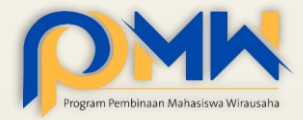

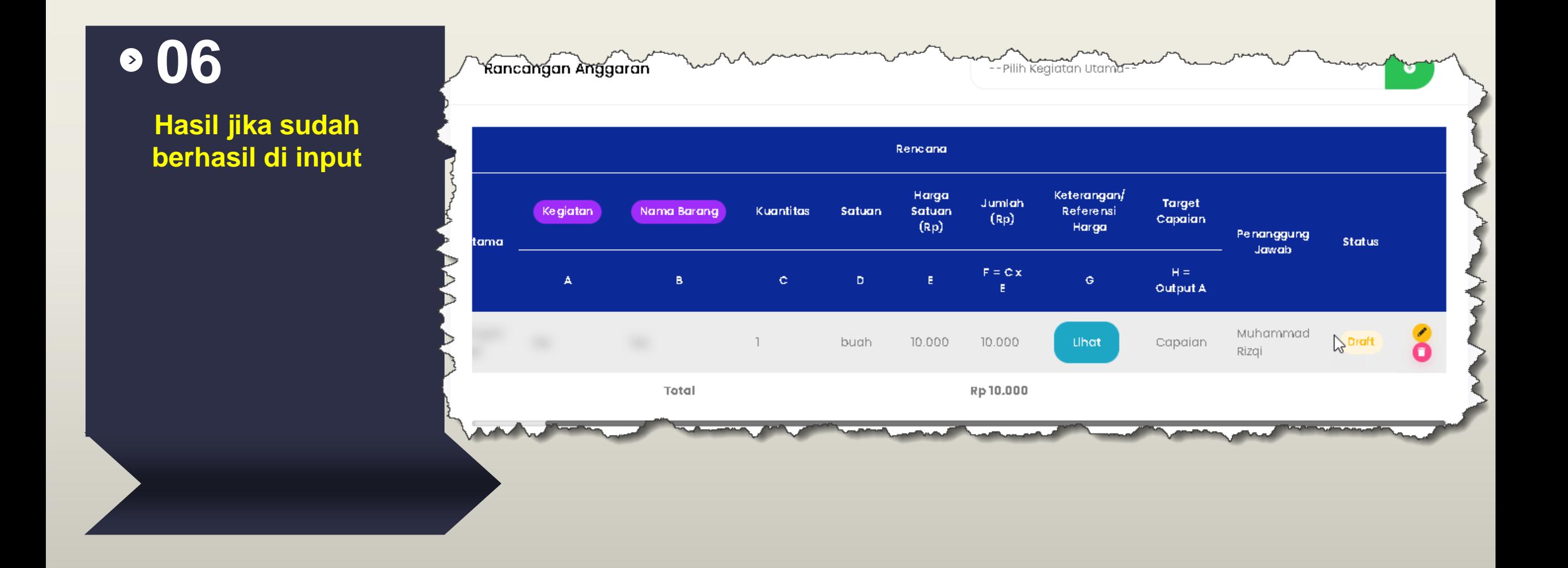

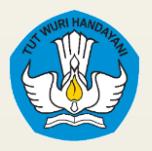

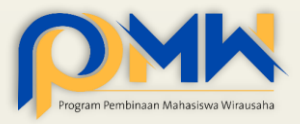

#### Tanda Icon

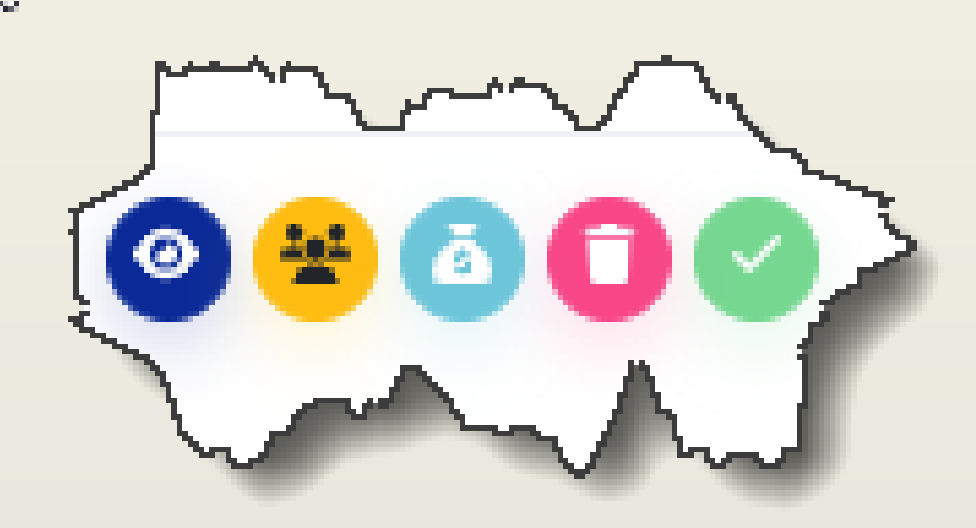

- **(biru) Step 1 Lihat Usulan:** berfungsi untuk mengubah kembali isian proposal yang sudah dituliskan
- **(orange) Step 2, Kelola Tim;** berfungsi untuk menambahkan anggota tim lain.
- **(biru muda) Step 3, Kelola Anggaran:** berfungsi untuk mengisikan anggaran yang dibutuhkan dalam pengembangan usaha
- **(merah) Hapus:** berfungsi untuk menghapus isian proposal
- **(hijau) Submit:** berfungsi untuk mengirimkan isian proposal untuk mengikuti seleksi internal

 $\bullet$ 

#### **Penjelasan** fitur tombol pada isian proposal

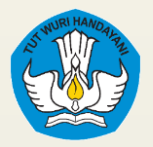

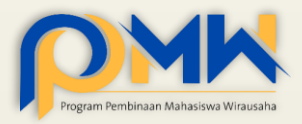

# Terima Kasih  $\bullet$

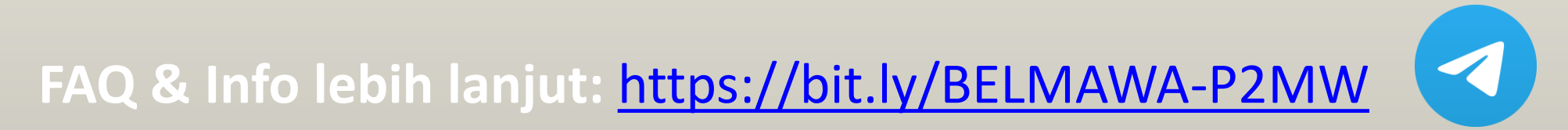